# and Sodal Network Wistalization

Strata AVC 2018 **Richard Brath David Jonker** WWW.CCULUS Info Ic

#### **Overview**

- 1. What's a graph and why are they hard to visualize?
- 2. Visualizing graphs based on what we want to learn through some examples:
	- Who's close and who's opposite?
	- Did these people meet?
	- Who's connected to me and my competition?
	- What's are the characteristics of this big graph?
- 3. I have some graph data: now what?
	- Point and click
	- Programming and open source tools
- 4. What next?

**Oculus** 

#### **Graph 101**

Seven Bridges of Königsberg problem (1735 – Leonhard Euler)

o Find a walk through the city that crosses each bridge once and only once.

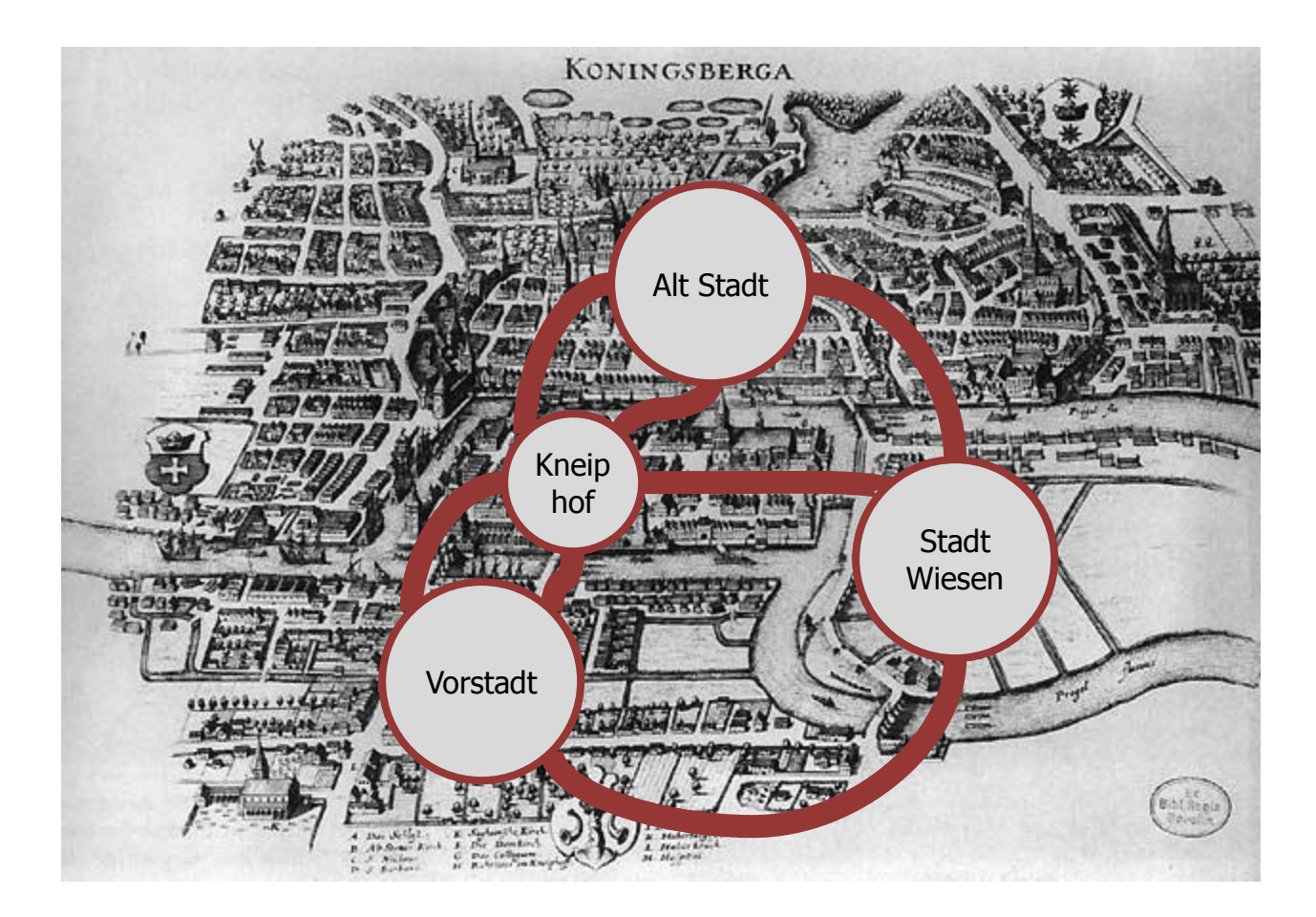

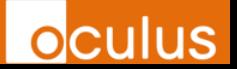

### **Graph 101**

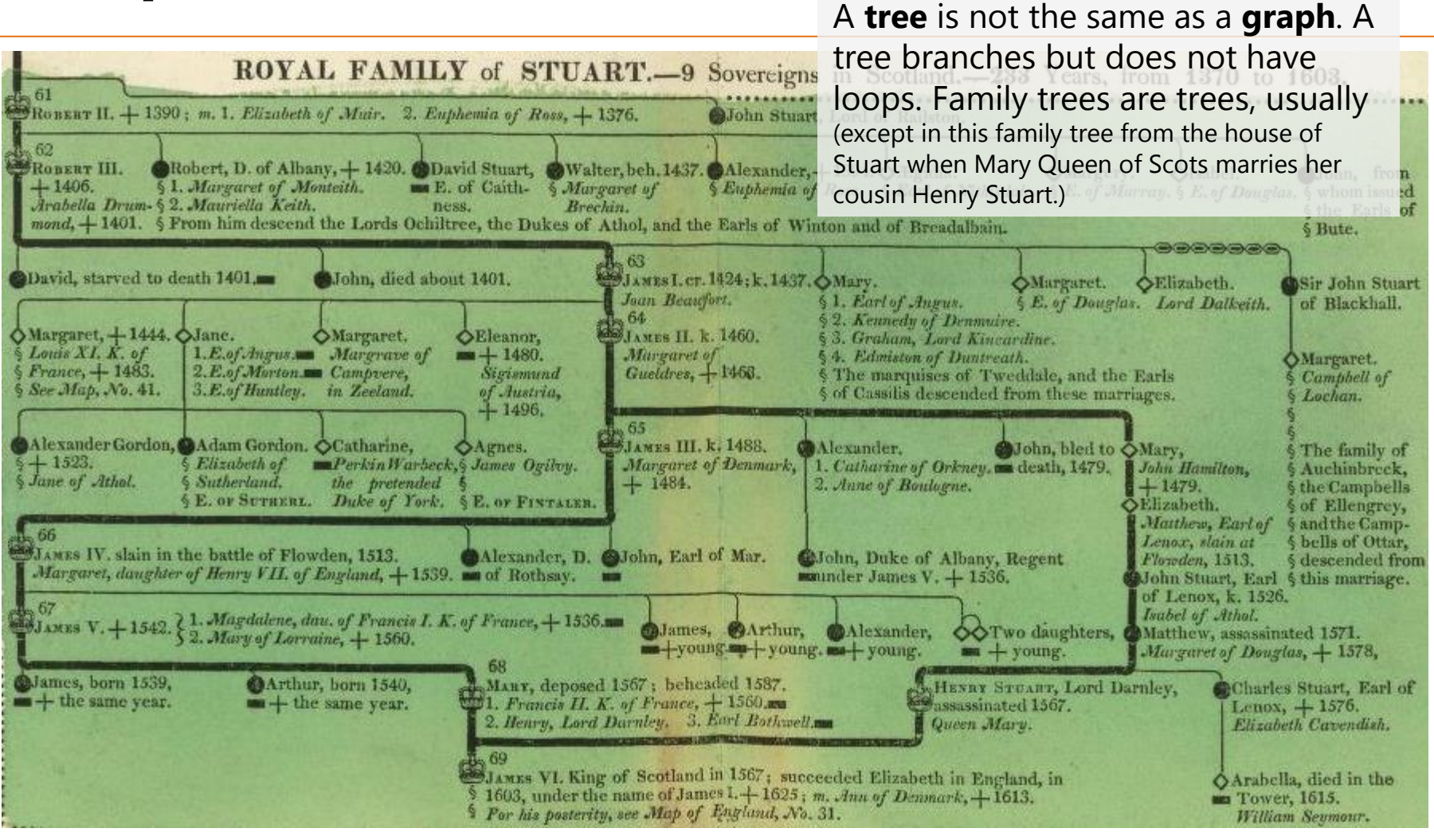

#### **A Complete Genealogical, Historical, Chronological, And Geographical Atlas; Being A General Guide To History, Both Ancient And Modern According To The Plan Of Le Sage, Greatly Improved. The Whole Forming A Complete System Of History And Geography.**

By M. Lavoisne. Published By M. Carey And Son. 1820. Image from the David Rumsey Map Collection. http://www.davidrumsey.com/luna/servlet/detail/RUMSEY~8~1~35452~1200370:Genealogical,-Historical,-and-

2CPub\_Date%2CPub\_List\_No%2CSeries\_No;lc:RUMSEY~8~1&mi=12&trs=30

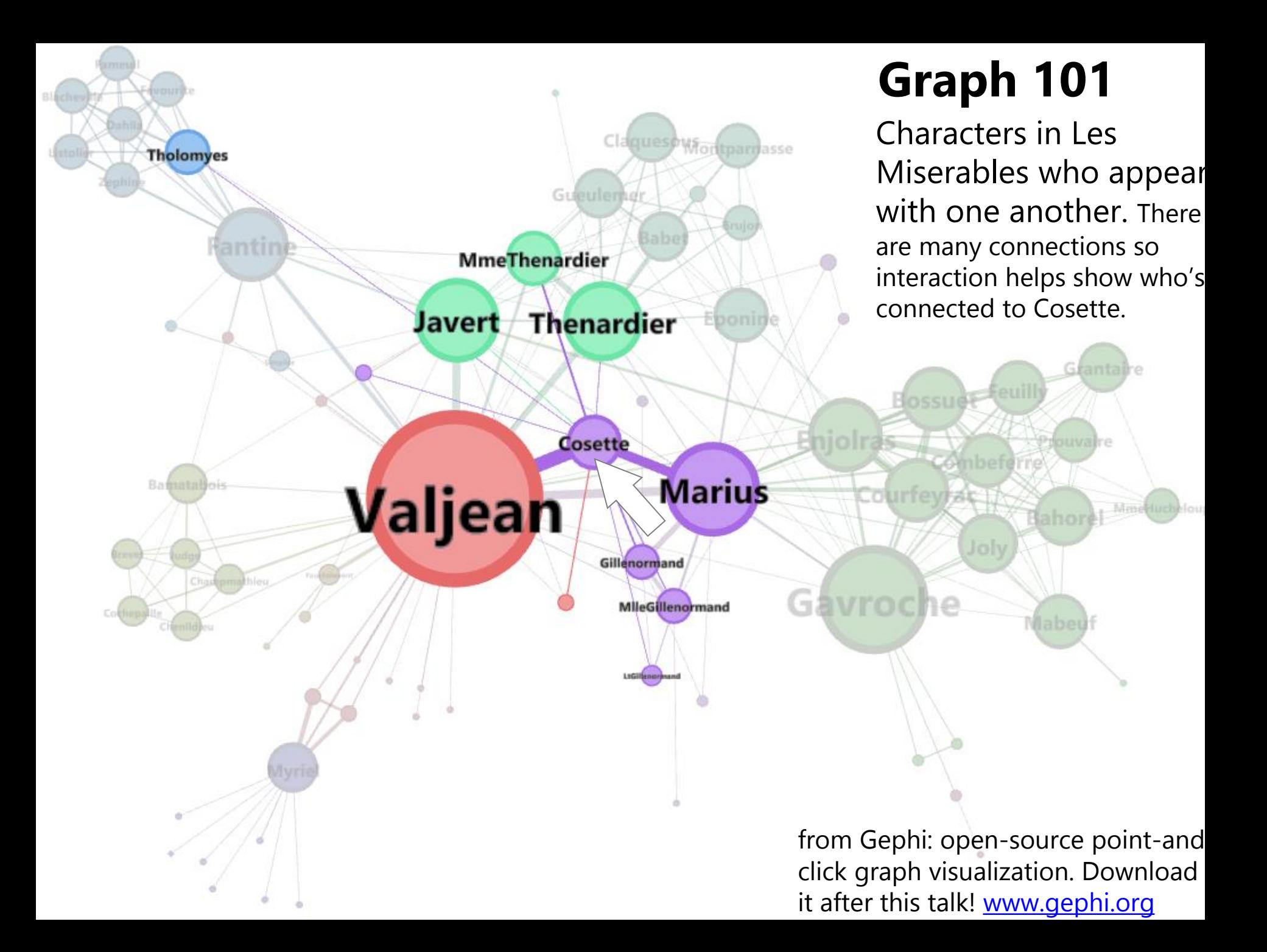

### **Graph 101**

Same graph of Les Miserable – but shown as a matrix.

In a matrix, nodes are listed along the side and top; and a dot occurs in the matrix for two characters that appear with one another.

The row for Cosette has been highlighted with the corresponding connections to other nodes highlighted.

[From: http://bost.ocks.org/](http://bost.ocks.org/mike/miserables/) mike/miserables /

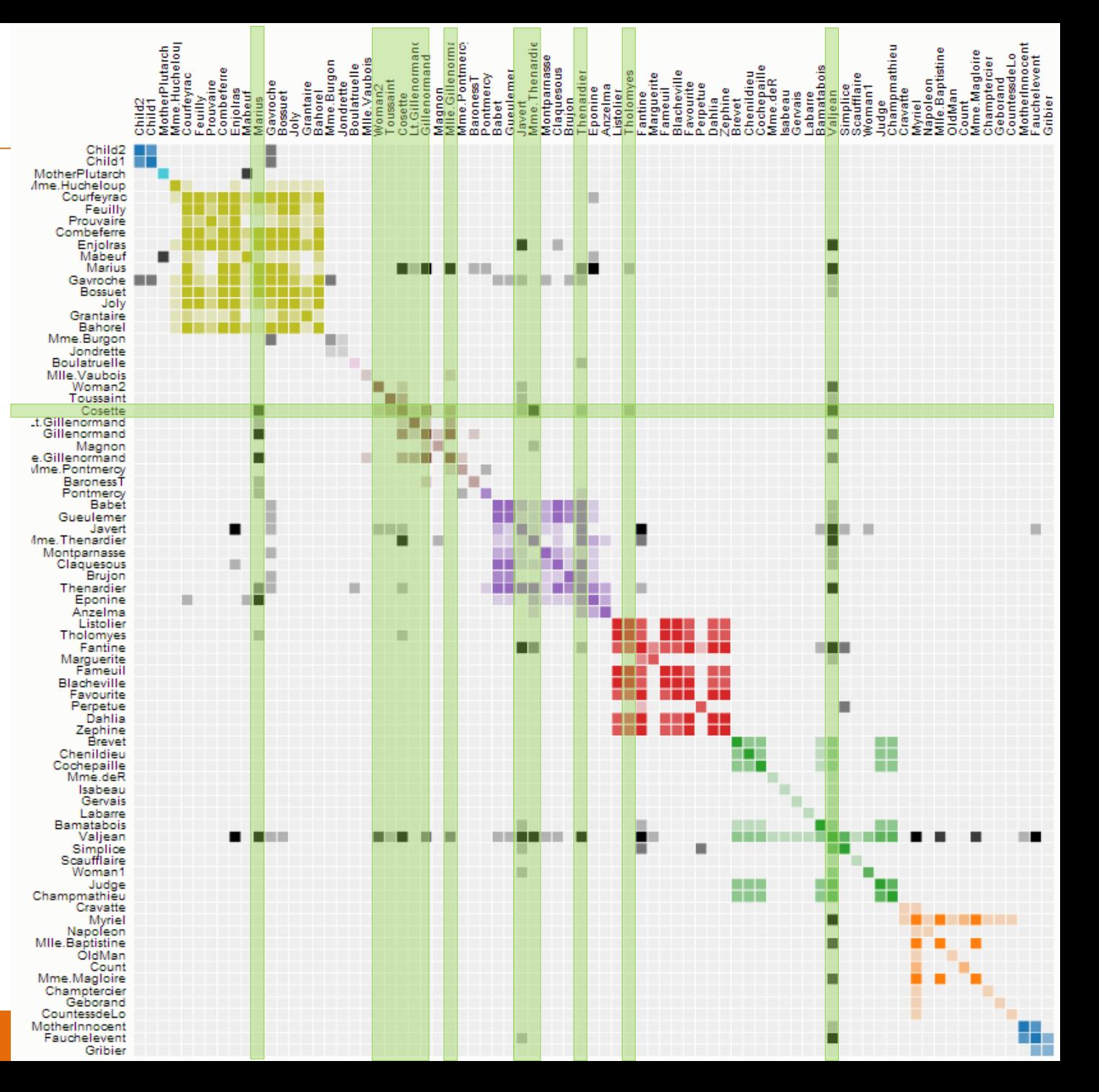

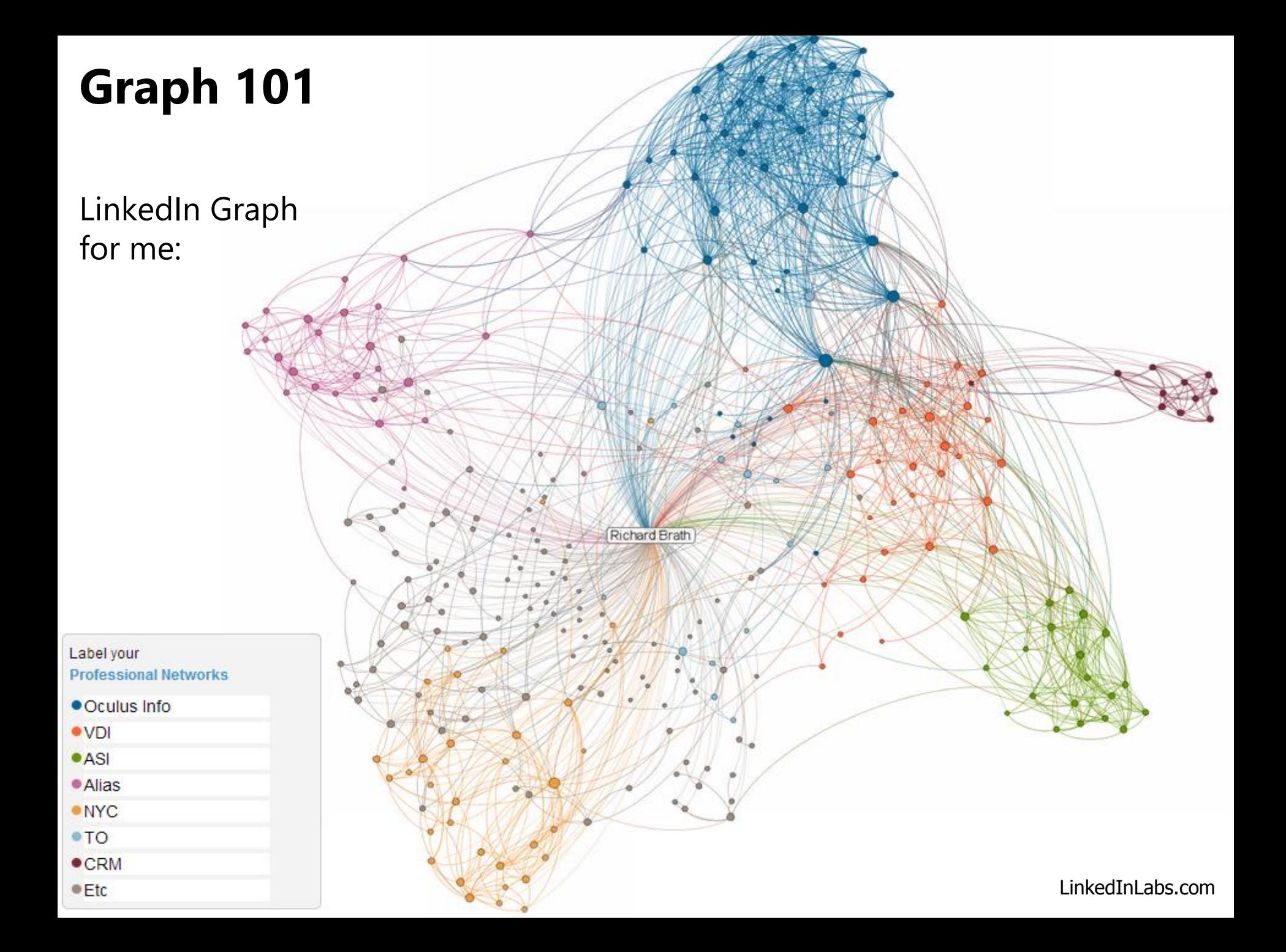

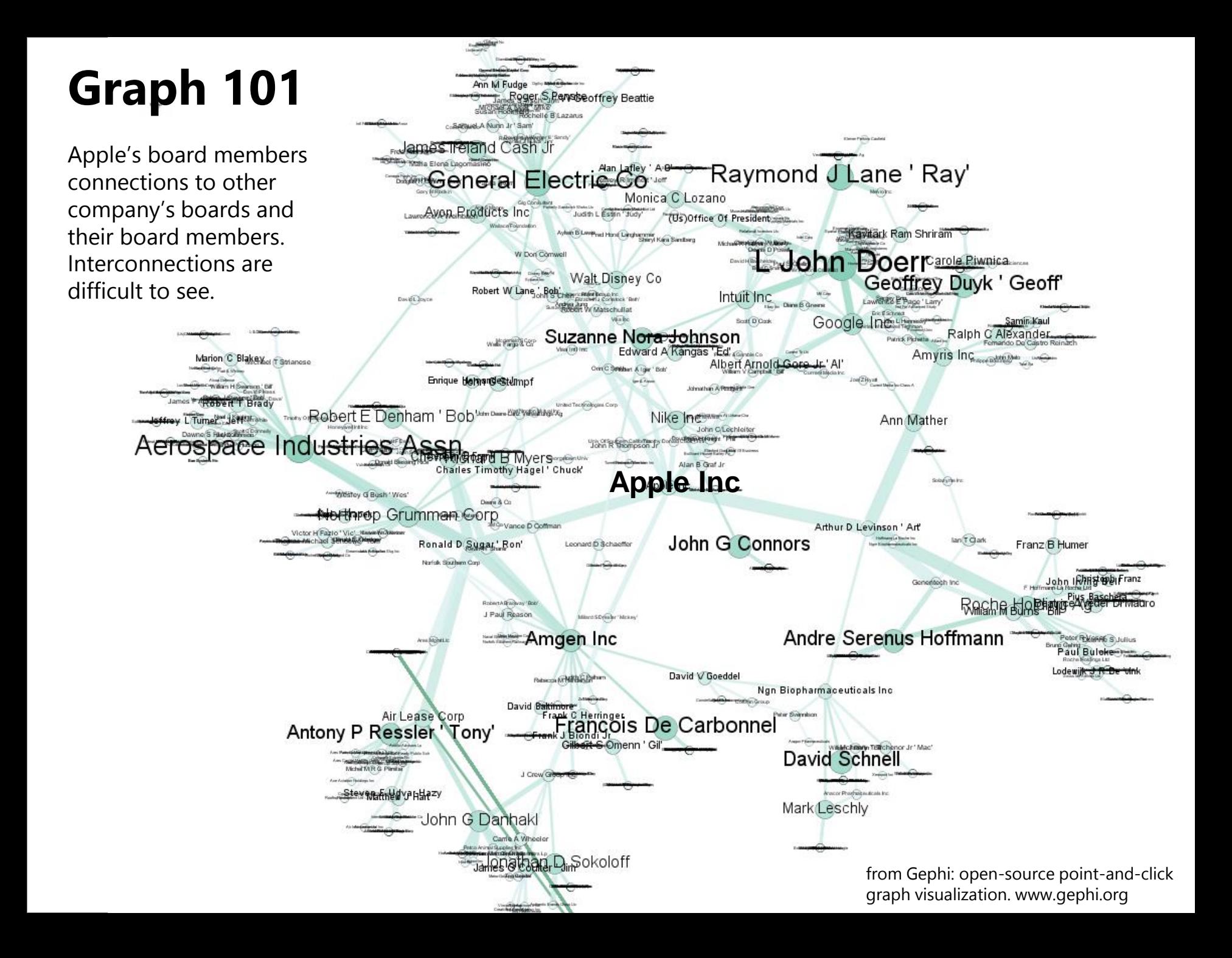

### When graphs get big, how do you make sense of them?

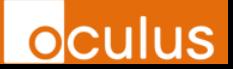

Who's close? Who's opposite?

 $\rightarrow$  correlation graph

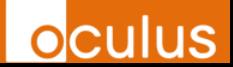

#### **Step 1. Timeseries Correlation**

Any two timeseries of data may have similar movement:

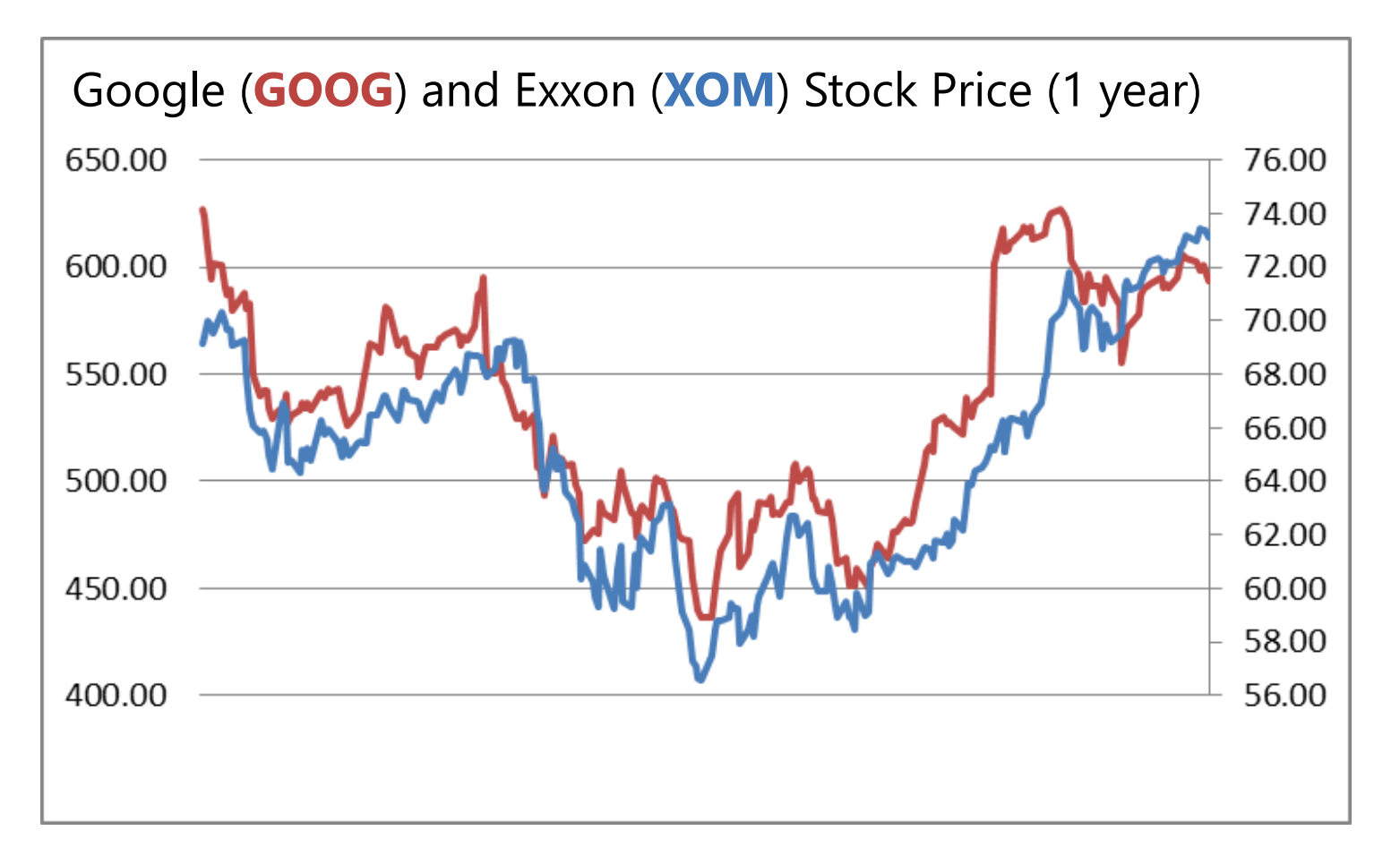

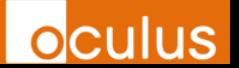

**Step 2**. We can calculate this relationship as a correlation. a. Plot the daily percent change as a scatterplot. b. The linear regression shows the relationship as slope:

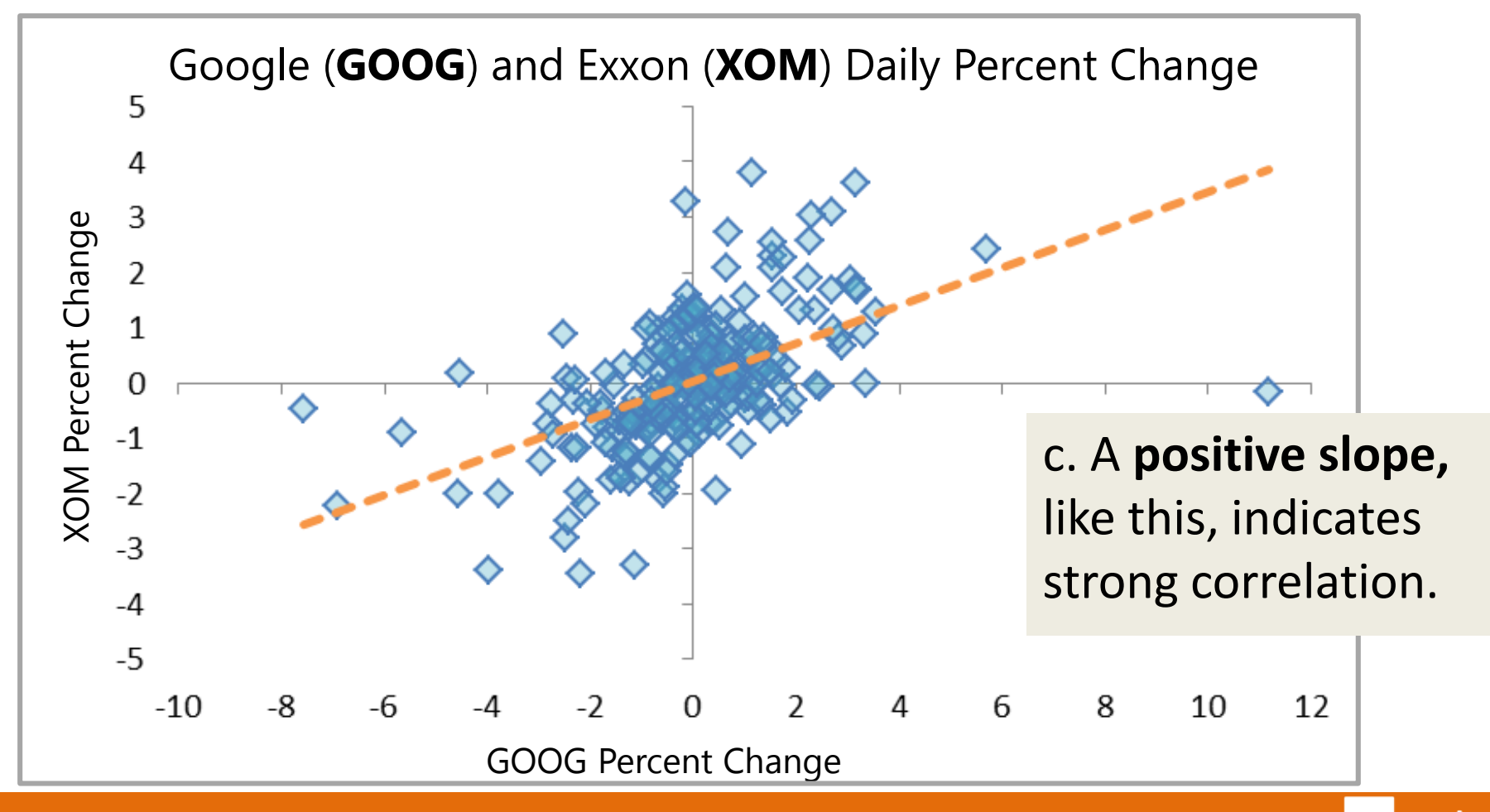

**OCUIUS** 

**Step 3**. We can express this correlation as a single number and do this for all the items of interest.

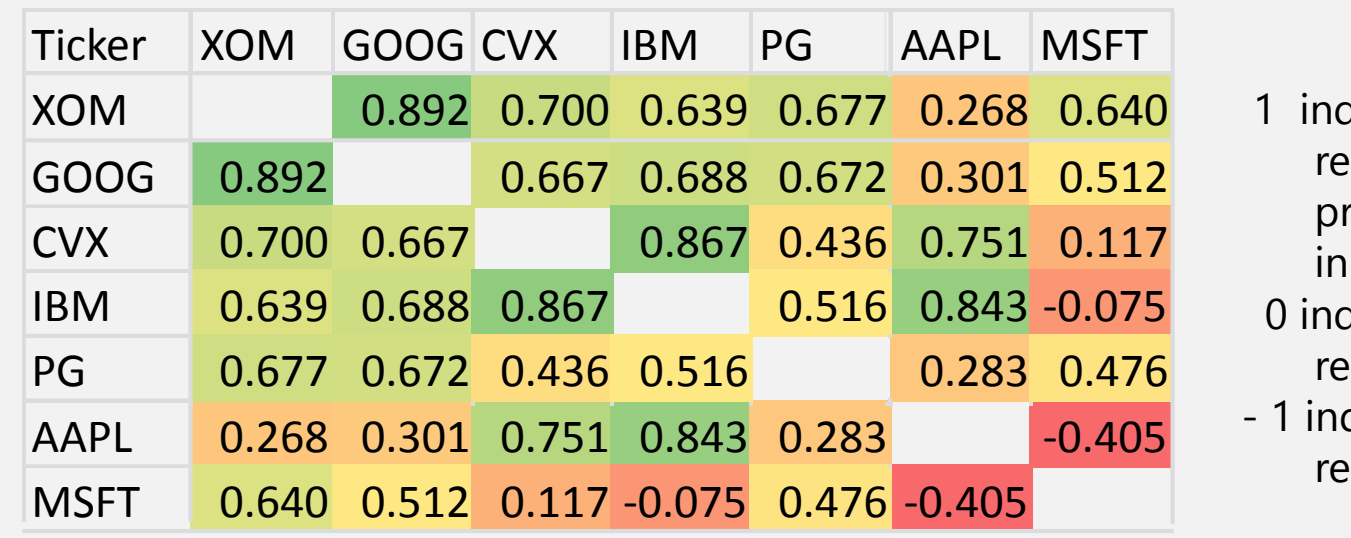

- dicates a strong lationship - both ices move together unison.
- dicates no lationship.
- dicates an inverse lationship.

**OCULUS** 

Correlations are important to financial portfolio managers:

A *diversified* portfolio should have holdings that are not correlated (i.e. correlations close to zero). A *hedged* portfolio may have holdings with inverse correlations (i.e. negative correlations).

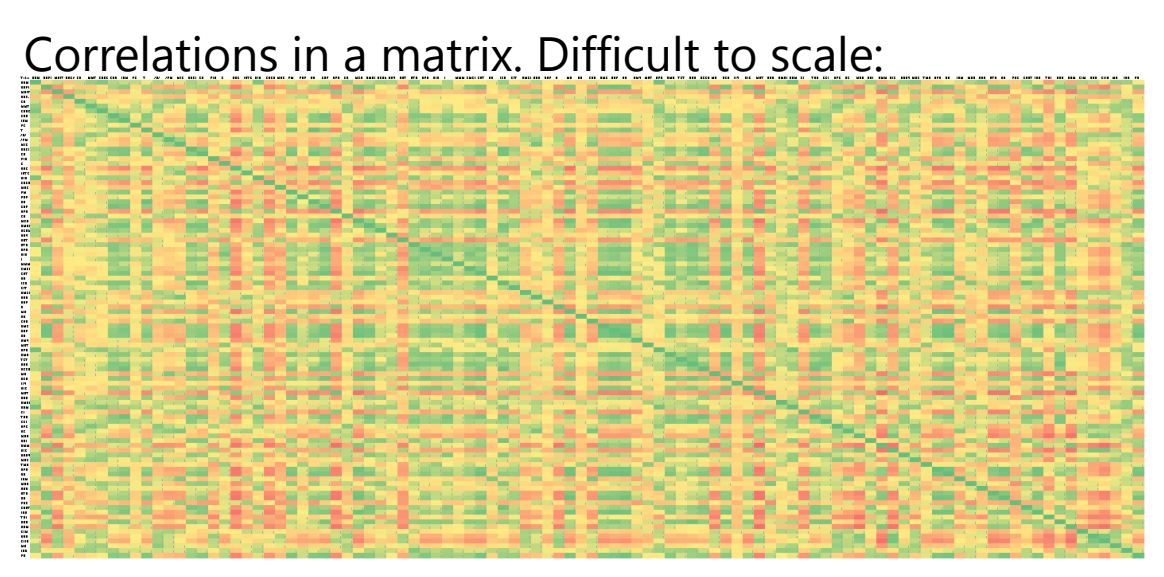

With 200 items, there are now 40,000 cells (200x200) > patterns such as clusters and outliers are not easily discernable

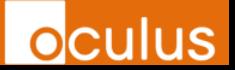

#### **Instead: Draw it as a node + link graph:**

- o 200 stocks around perimeter
- o Every correlation shown as a line
- o Too many lines to gain any insight

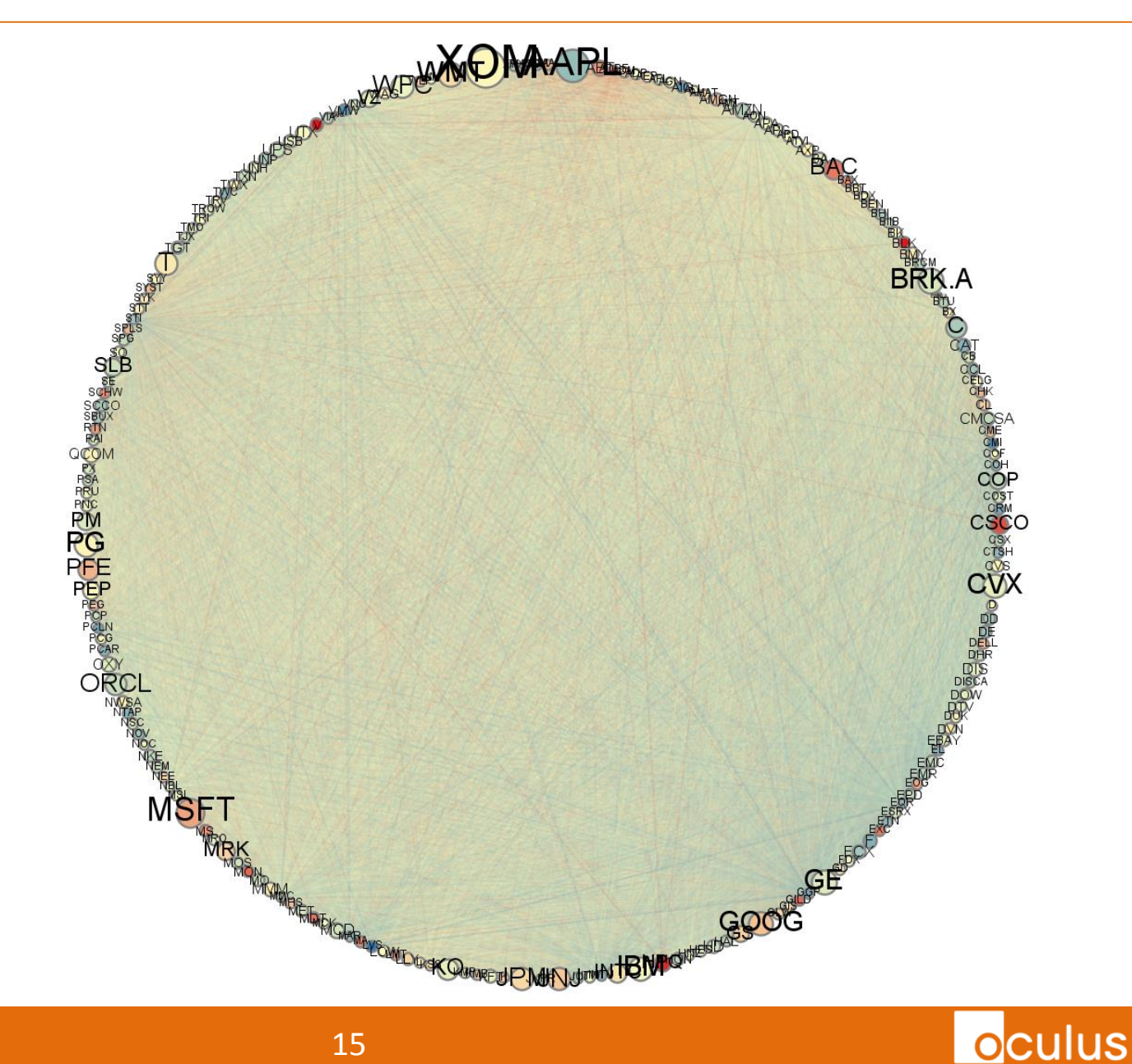

#### **These are the strong connections…**

- o Remove most of the lines - only correlations between .85 - 1.0.
- o Still too many lines to gain insight.

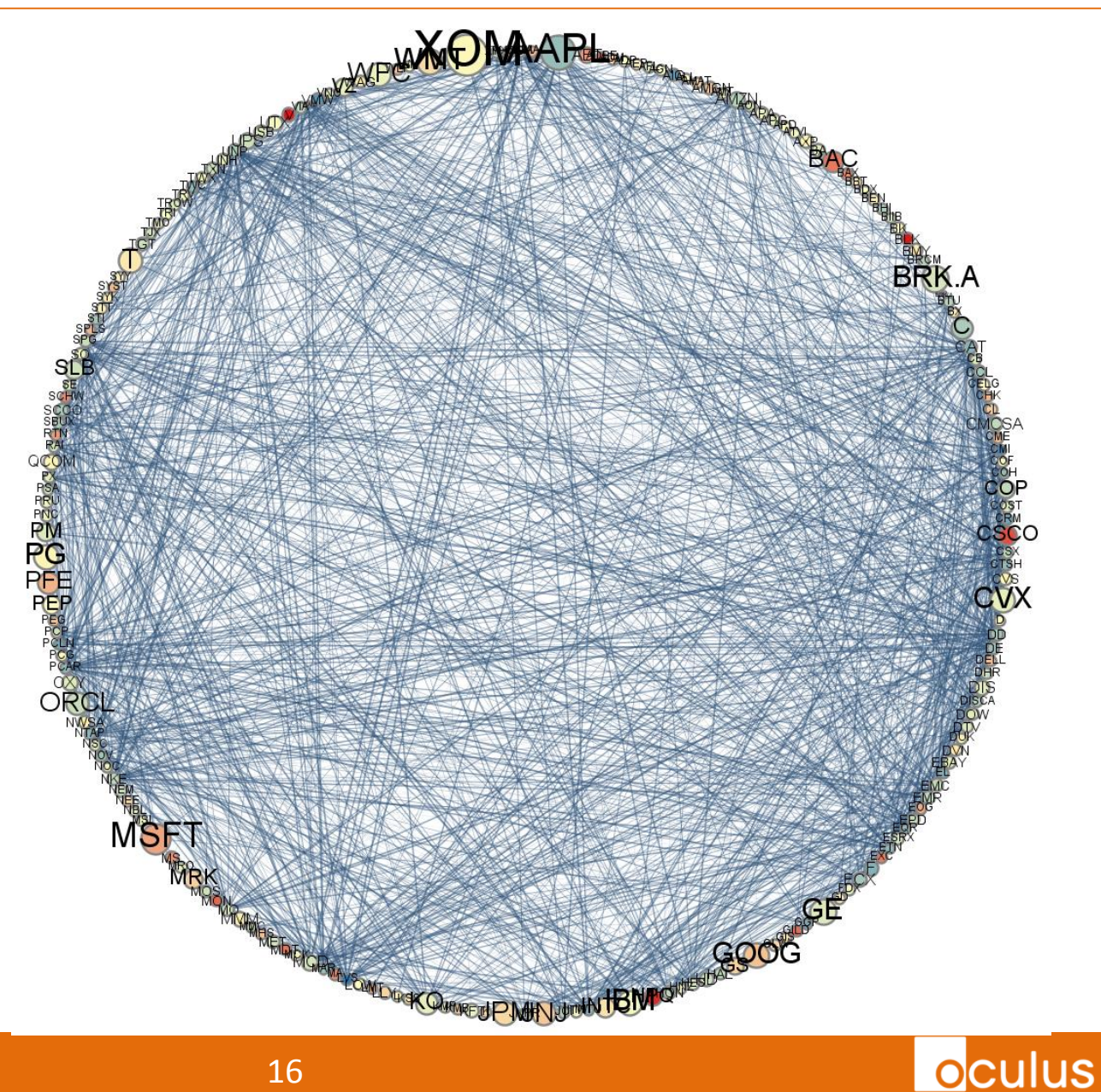

#### **So pull together the strong connections, push everything else apart**

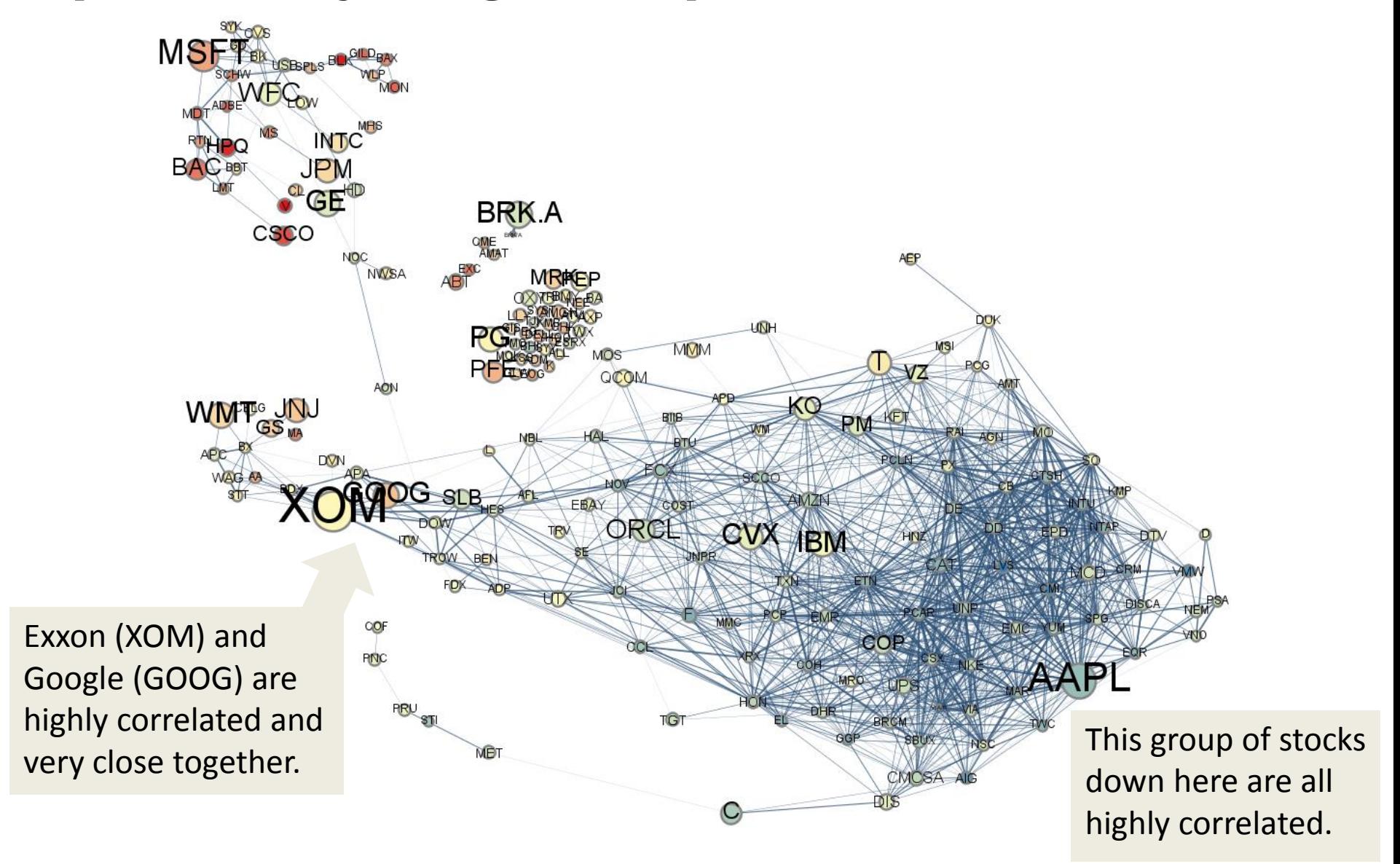

#### **But wait – turn on .75-.85 correlation links.**

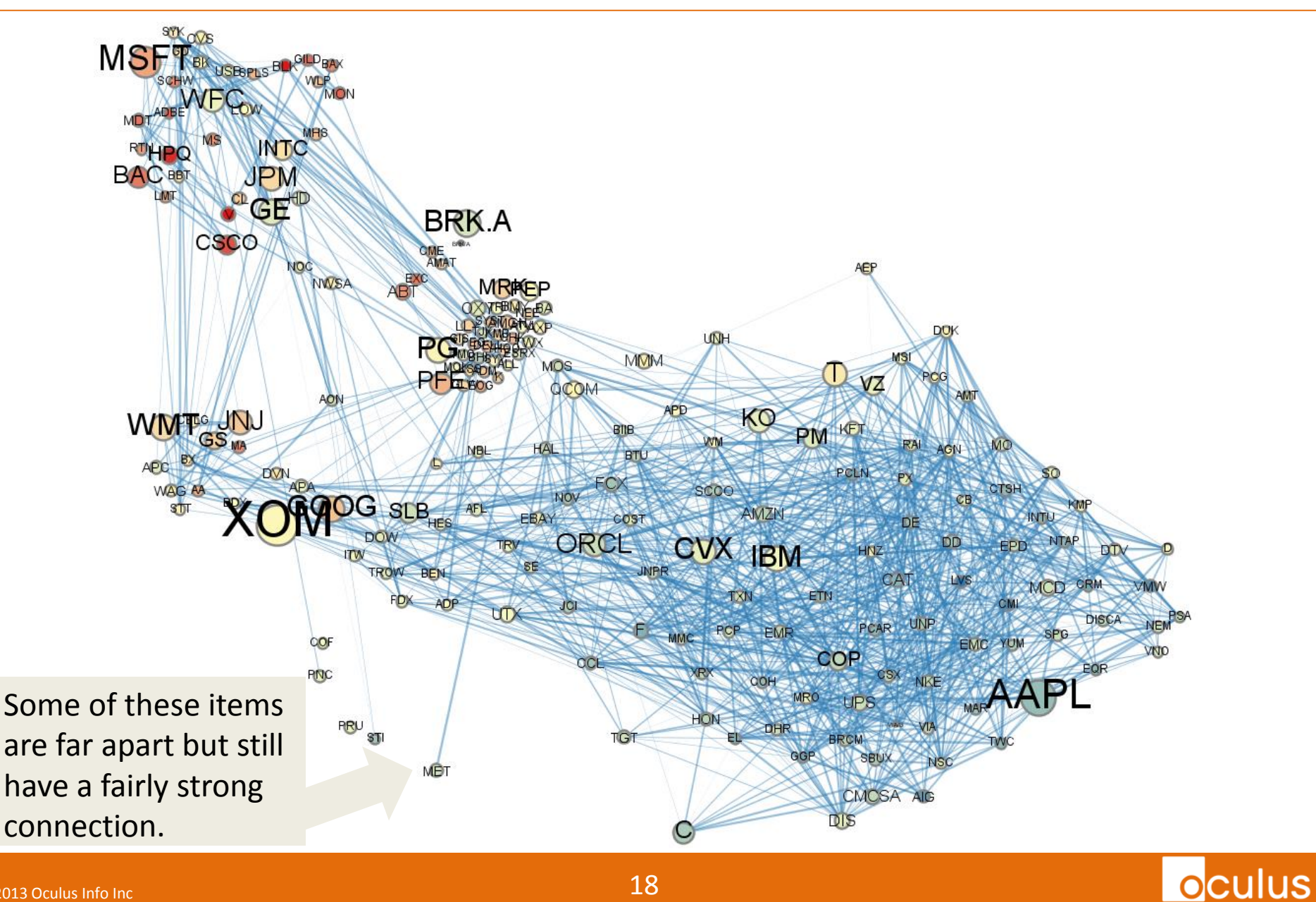

#### **How about putting it on a 3D sphere?**

Clustering on a sphere design premise –

For a given point:

1. Strong correlations are close by.

2. Negative correlations are opposite.

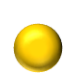

3. Non-correlations are orthogonal.

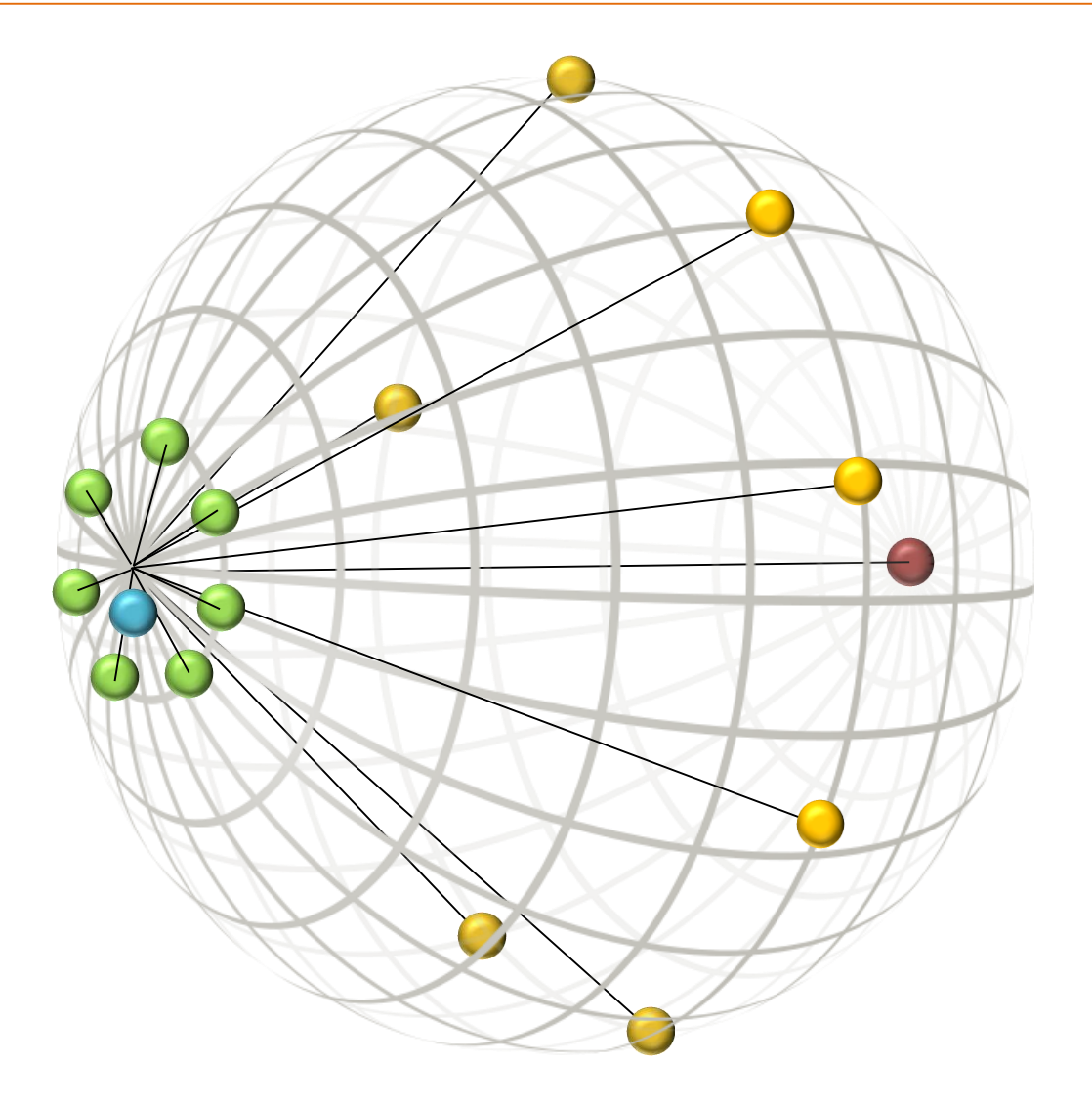

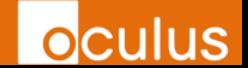

#### **Sphere Correlation**

Answers real questions that financial managers are interested in e.g.:

o What else trades similar to this stock?

- Is it all alone?
- o What's opposite to this stock?

o What can I get that has no connection to this stock?

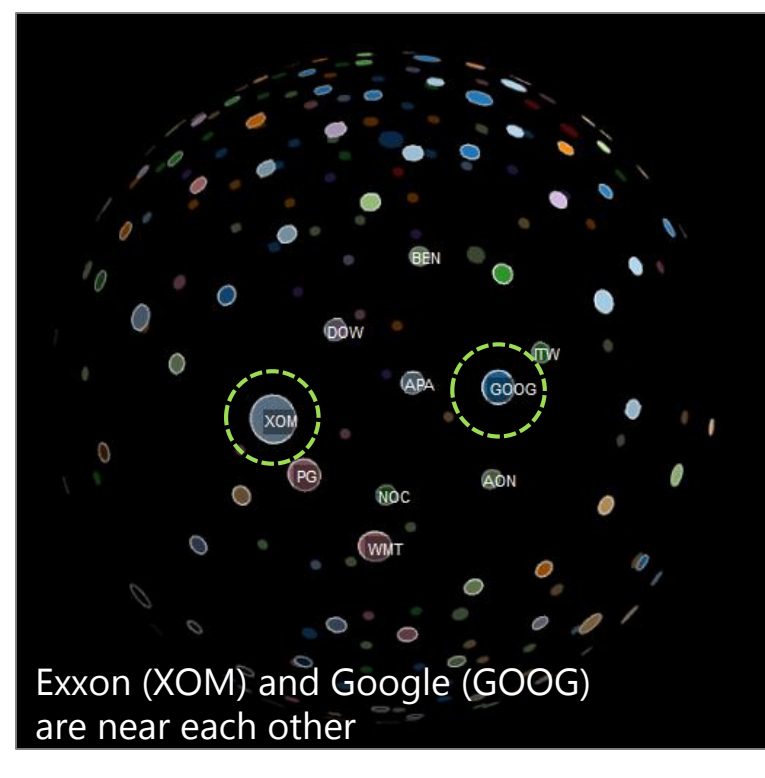

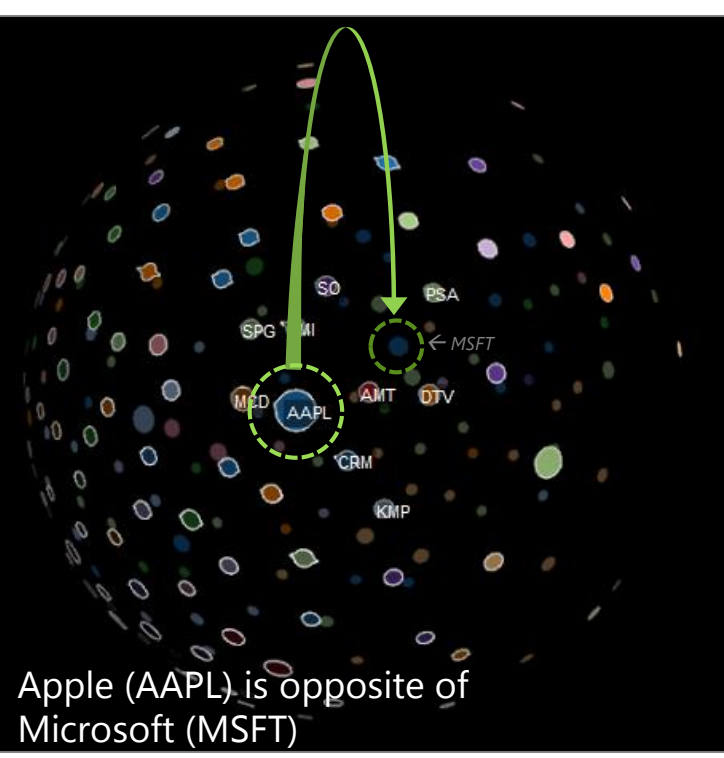

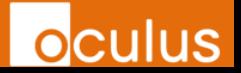

**By the way, you can correlate other kinds of timeseries data in the same way, for example – Twitter:**

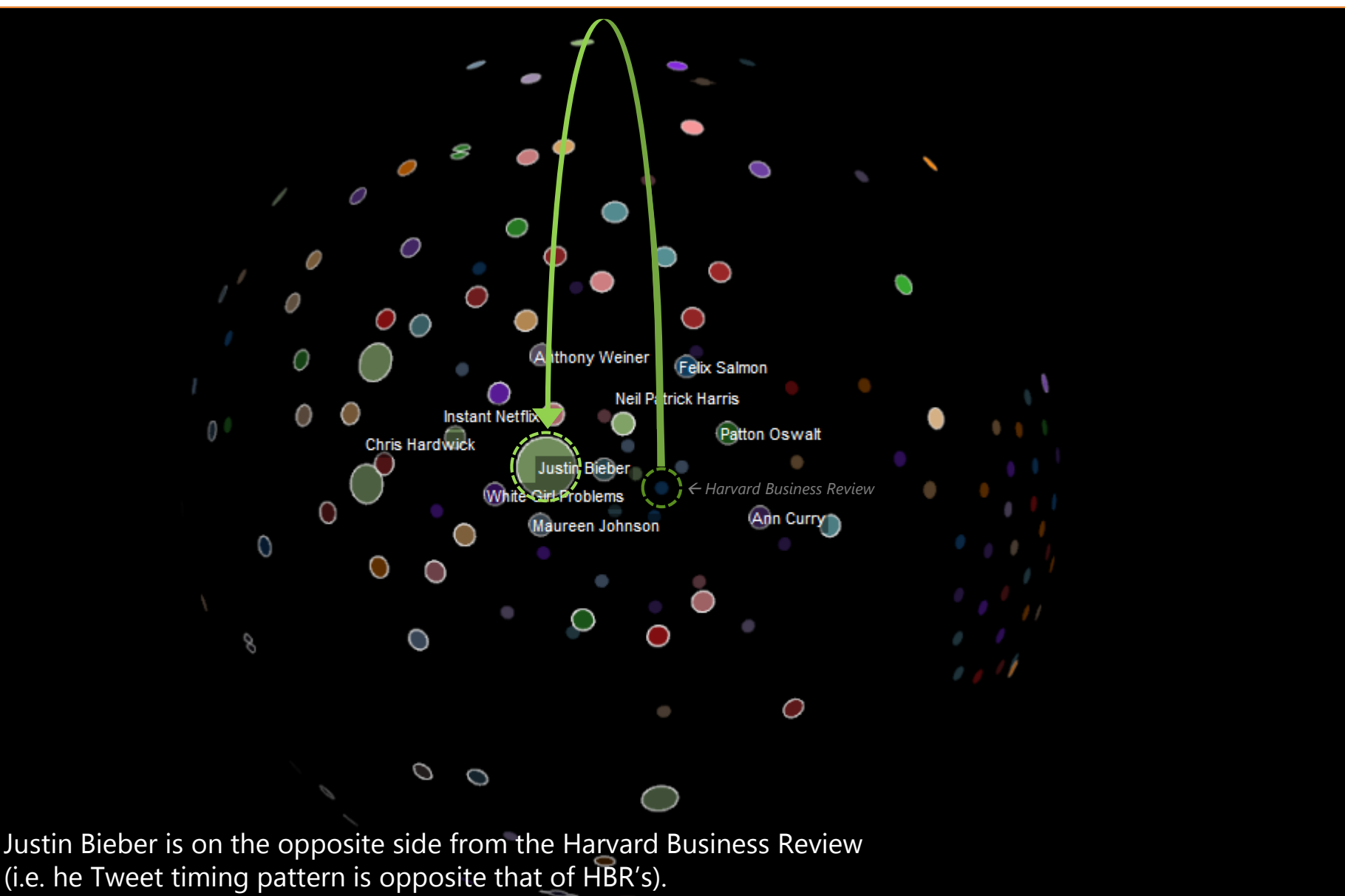

Demo: <http://www.oculusinfo.com/assets/demos/SphereTreeDemo/index.html>

#### **Correlation Graph Summary**

1. The actual links didn't need to be visible – proximity sufficiently answered the investment questions.

2. Use a layout that is both: + effective (in this case proximity) + intuitive (sphere works well for "opposite")

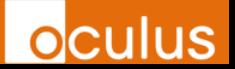

#### **Making Sense of Big Graphs #2**

#### Did these people meet?

### $\rightarrow$  graphs in time and space

#### **Graph on a map**

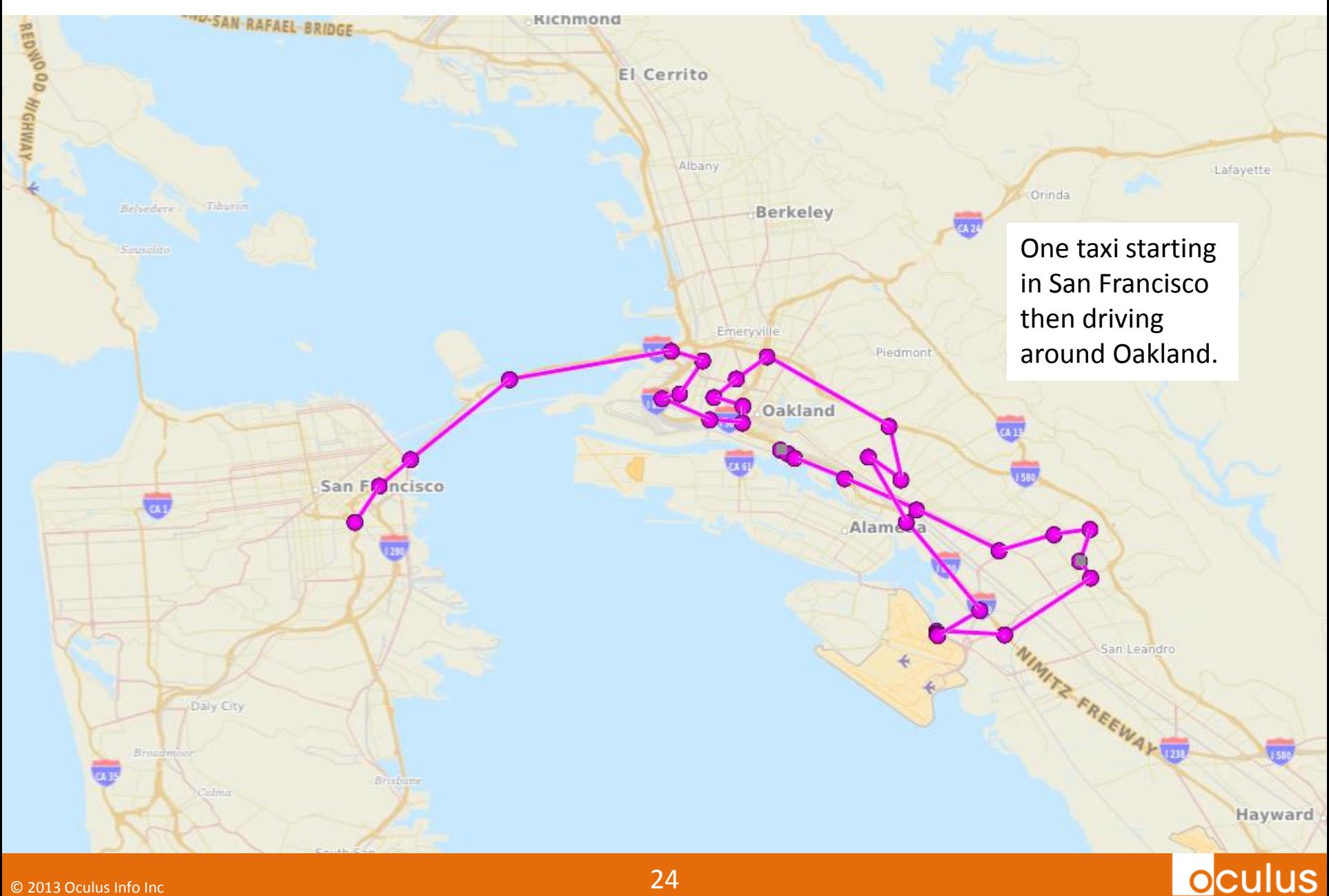

#### **Graph on a map**

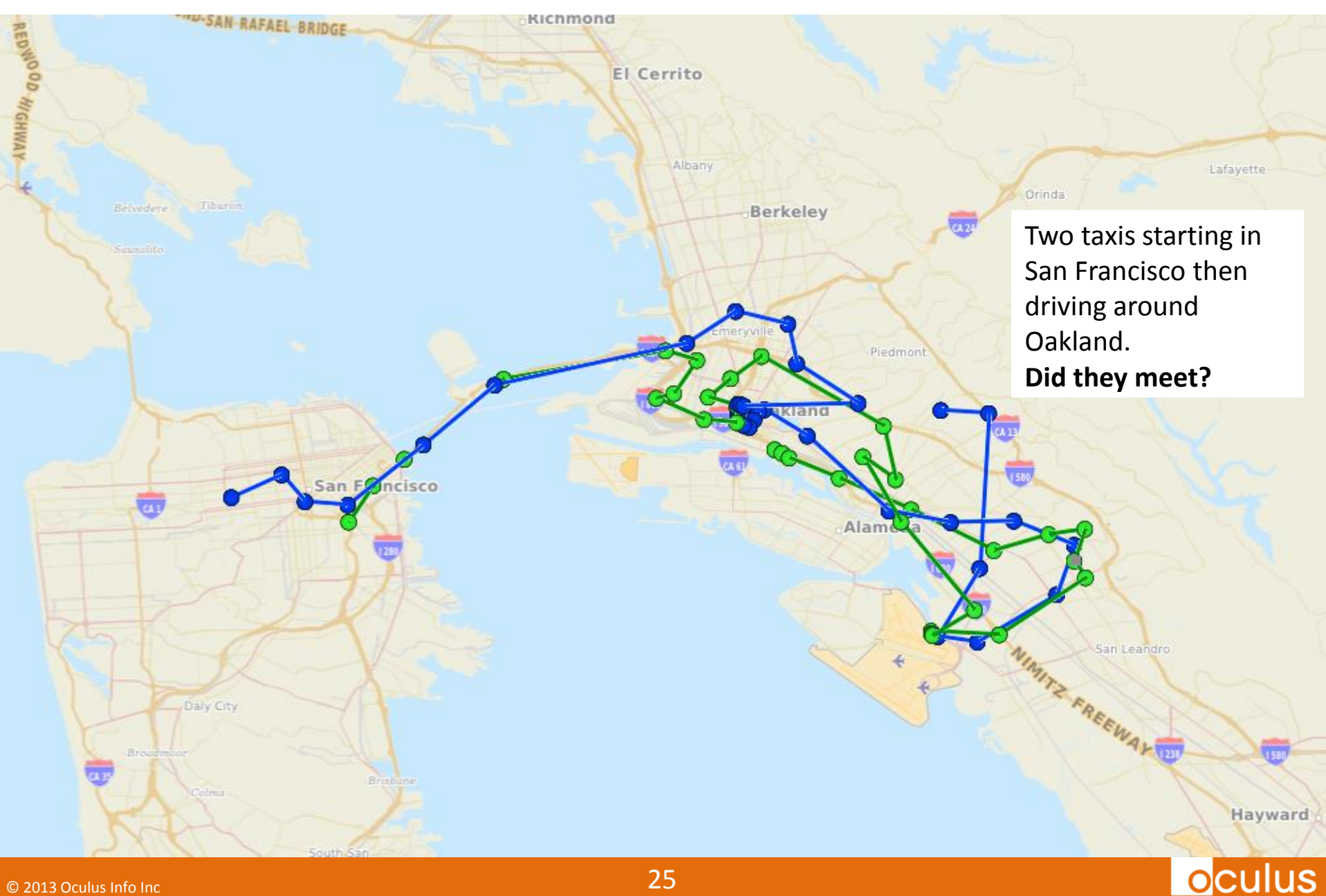

#### **Graph on a map + time in third dimension**

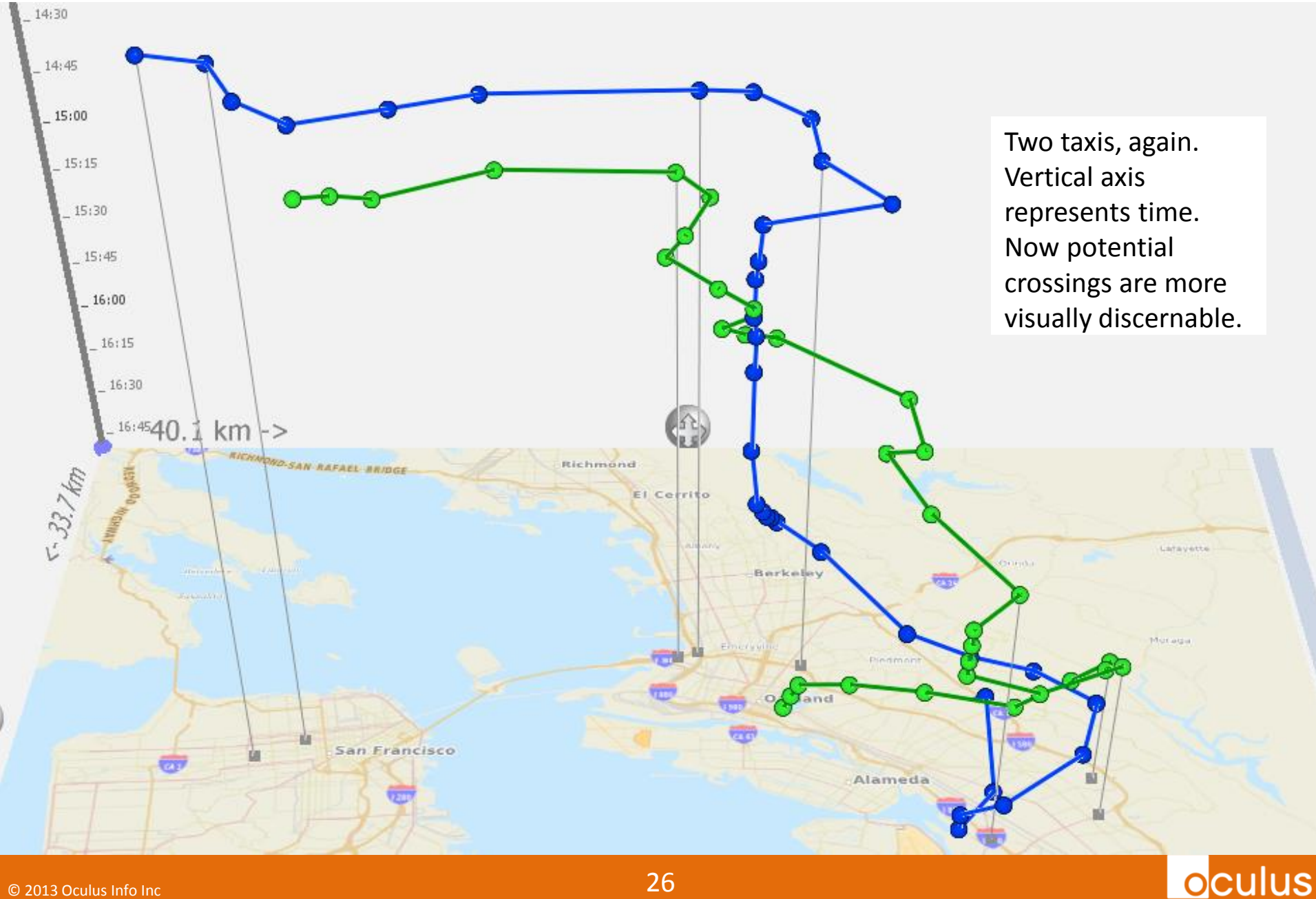

#### **Find crossings/meetings/…**

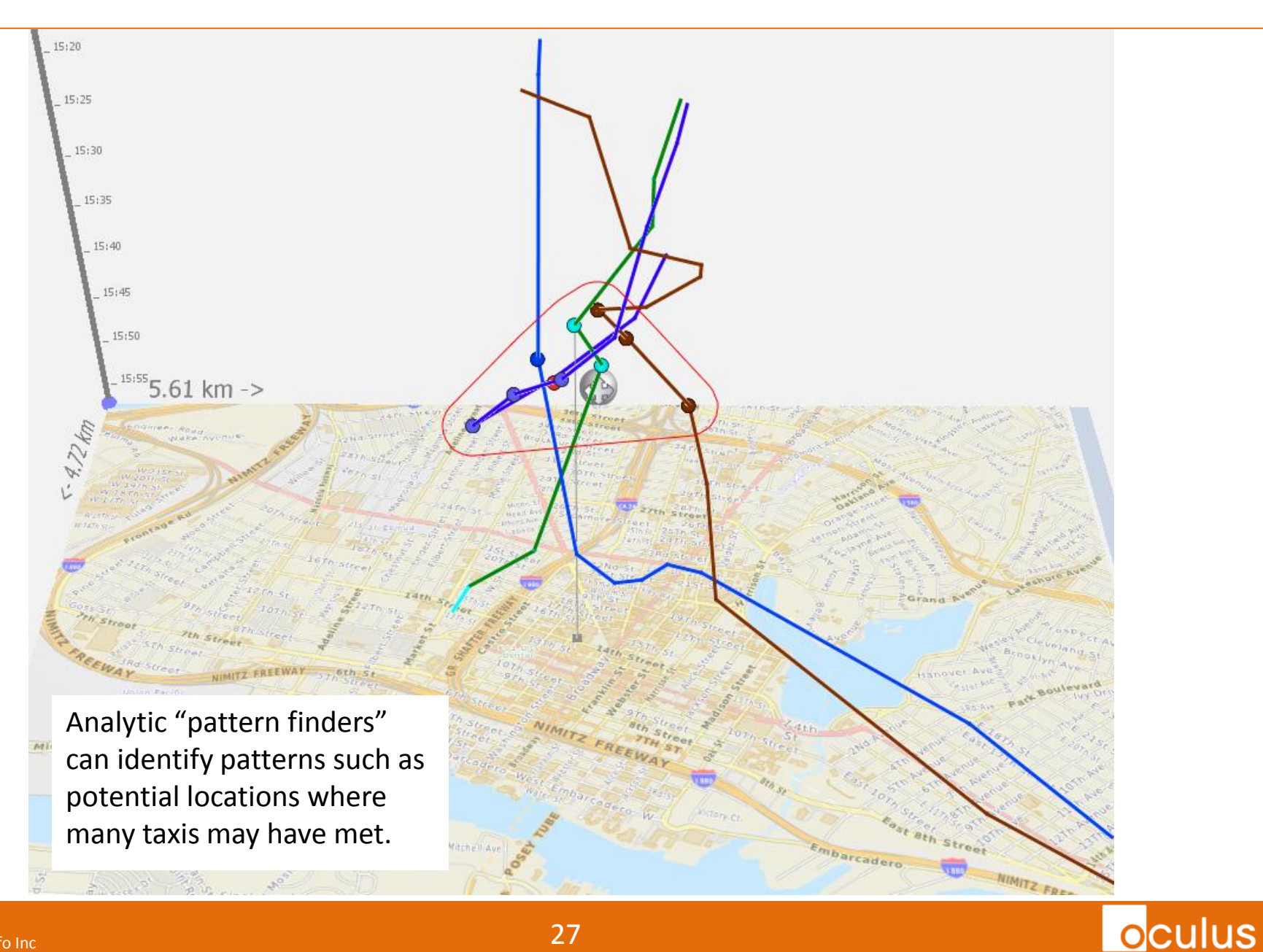

 $\overline{\circ}$  2013 Oculus Info Inc $\overline{\circ}$  27

#### **Scale up: 100,000 nodes**

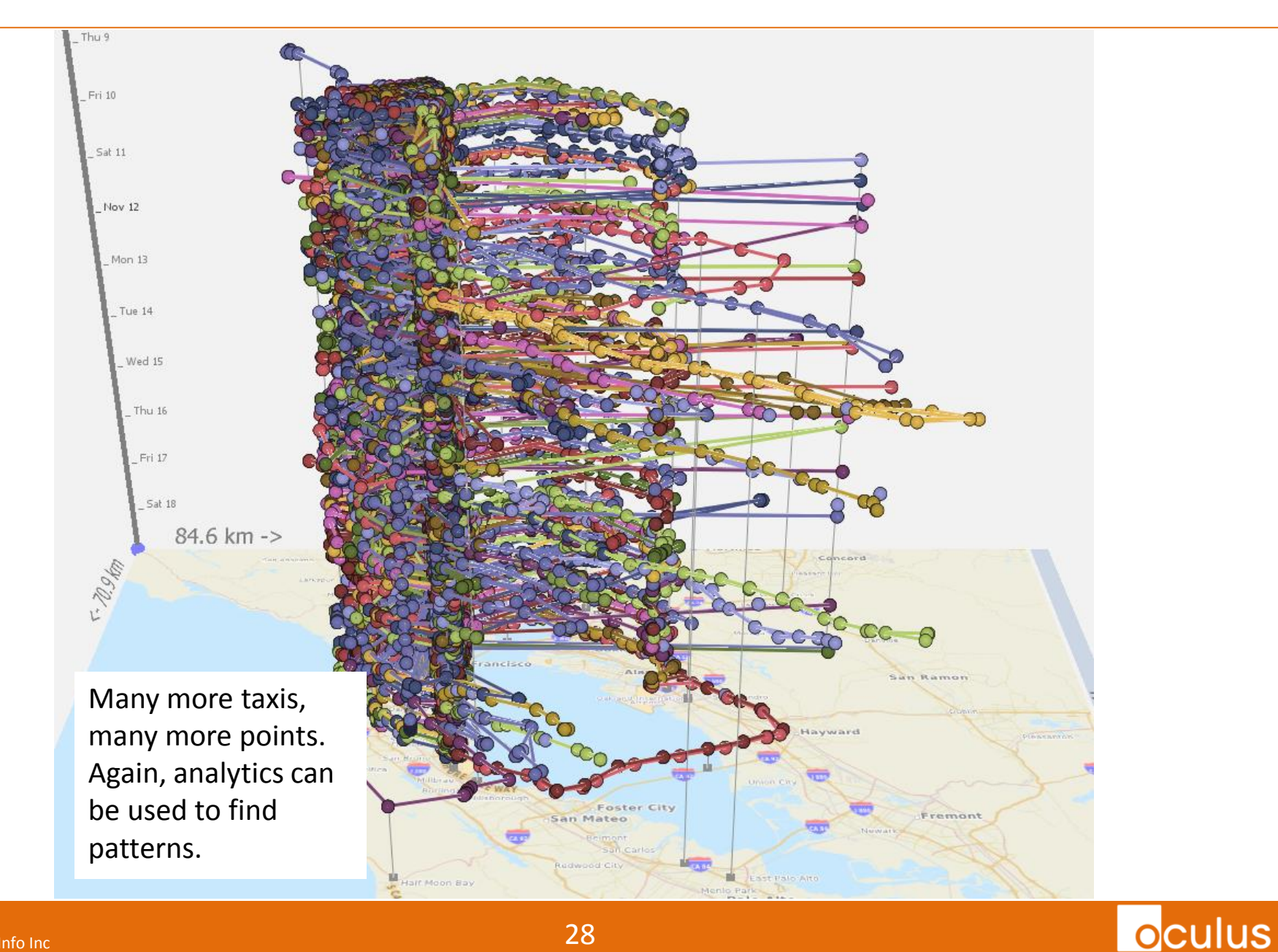

© 2013 Oculus Info Inc 28

#### **Time and Space Graph Summary**

1. Pull a dense graph apart to see what's going on: + zoom/pan + filtering

+ 3D

- 2. Use graph analytics to identify patterns of interest:
	- + proximity
	- + number of connections
	- + density of nodes

**Oculus** 

follow the money?

 $\rightarrow$  flow graph

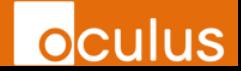

#### **Money Flow: Charity Network**

#### **5,000** charities. **2,000,000** donors. **5,000,000** donations.

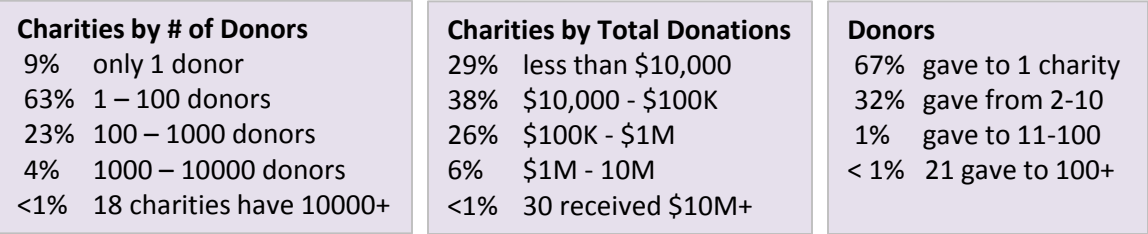

Anonymized, public, open data.

3 weeks to design and build an exploratory web-based tool. For any charity:

## Who are my donors? Who are my *prospective* donors?

#### **My Donors**

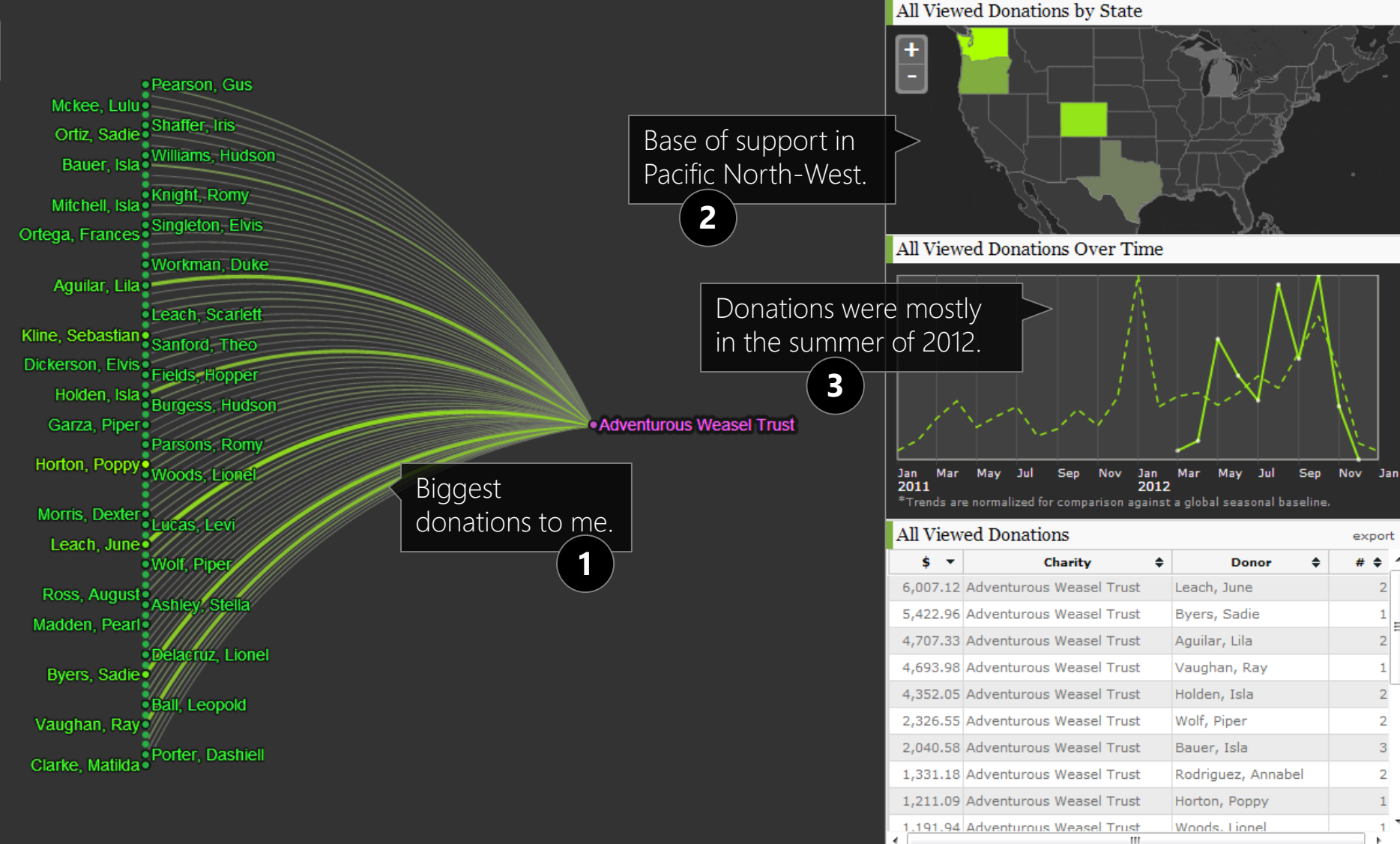

Donors<sup>\*</sup>: | \$0+ | \$5K+ | \$10K+ Donations (links): \$0 to \$10K Charities<sup>\*</sup>: | \$0+ | \$5M+ | \$10M+ | \$15M+

\*Donors and charities are shown by the total of ALL donations given or received, giving a sense of the financial resources and giving level of donors, and the size of charities.

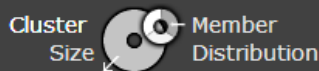

**oculus** 

 $\bullet$  2013 Oculus Info Inc 32

#### **My Competition?**

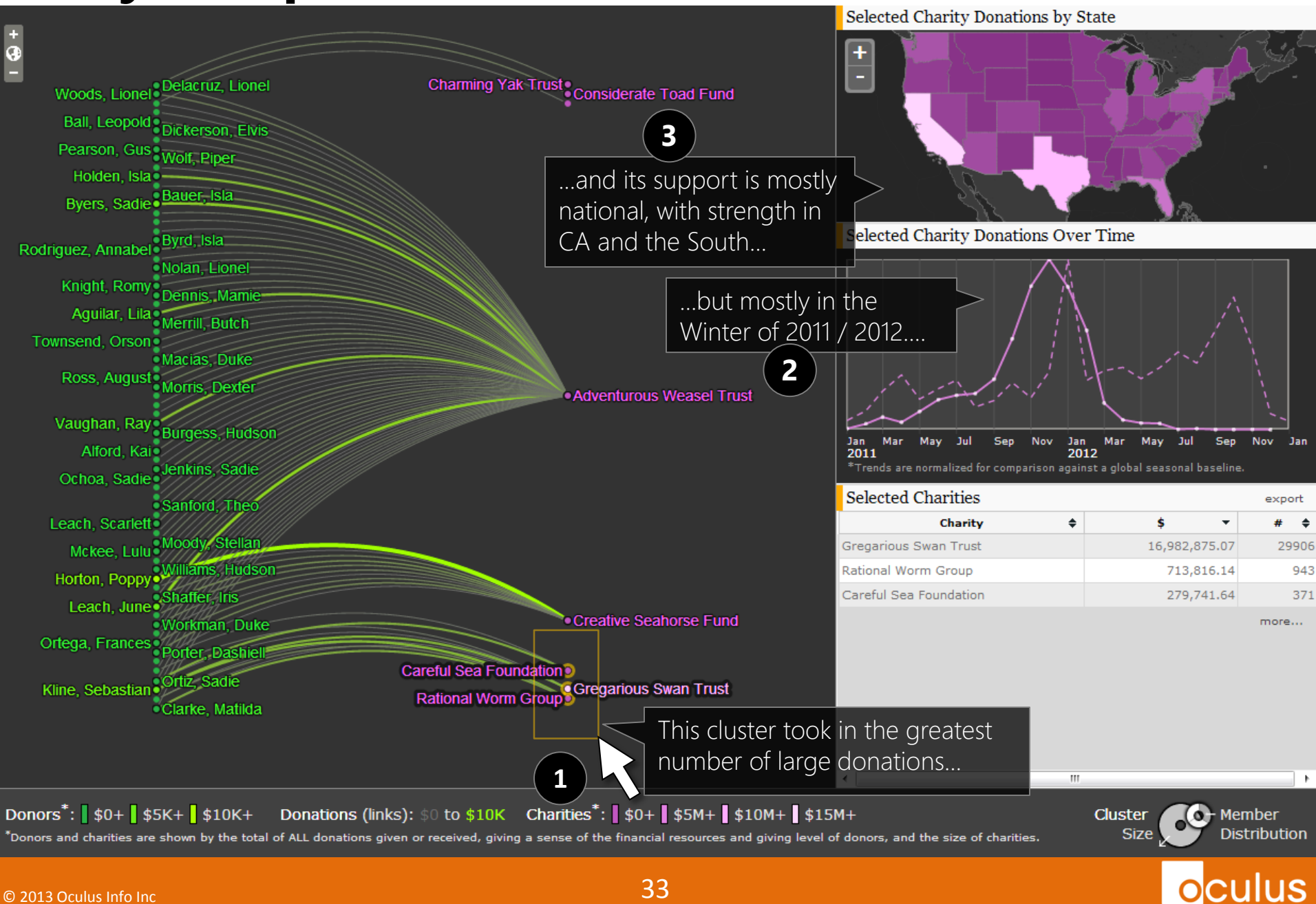

### **My Competition**

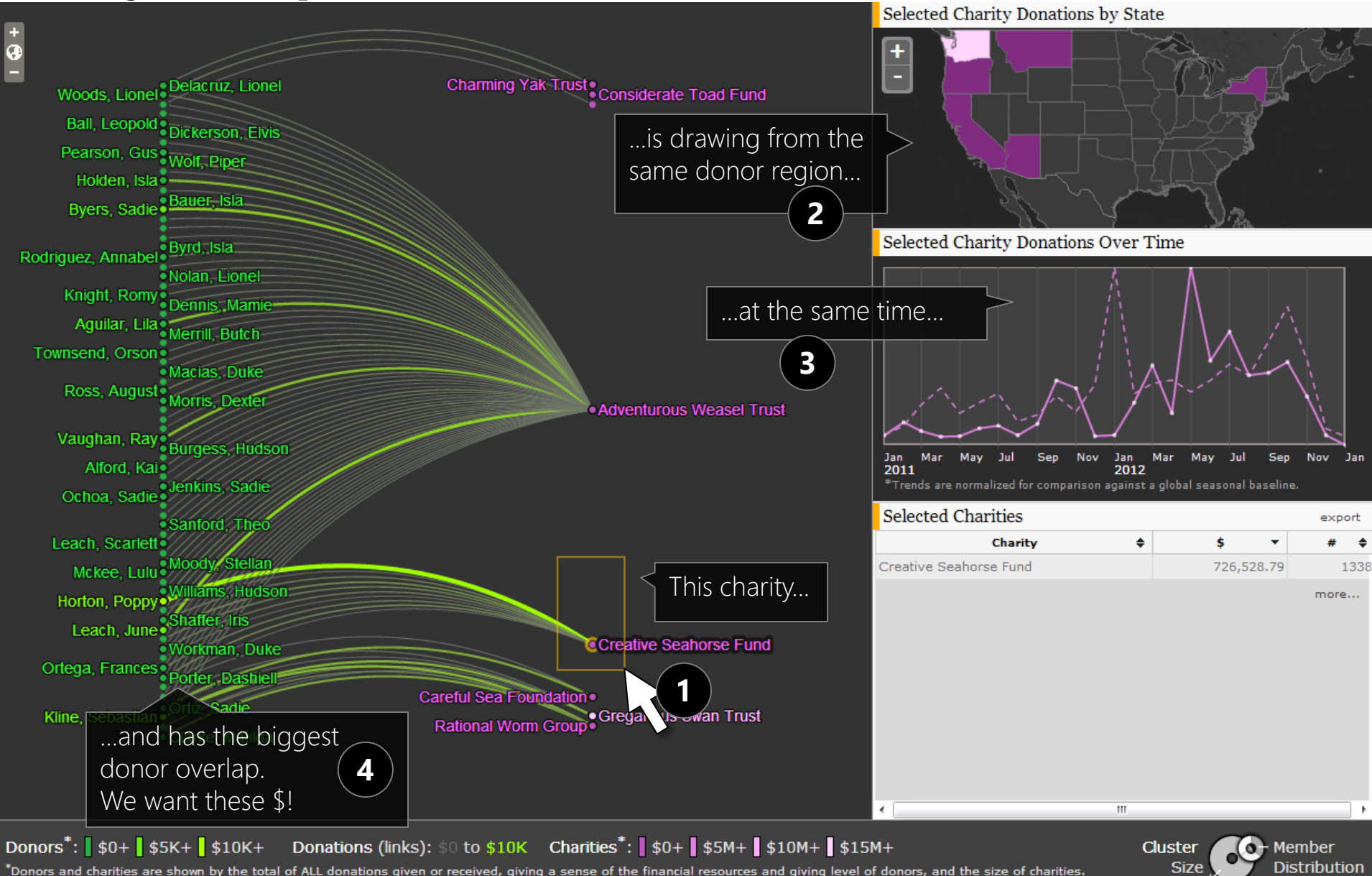

 $\bullet$  2013 Oculus Info Inc 34

#### **Untapped Donors?**

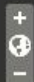

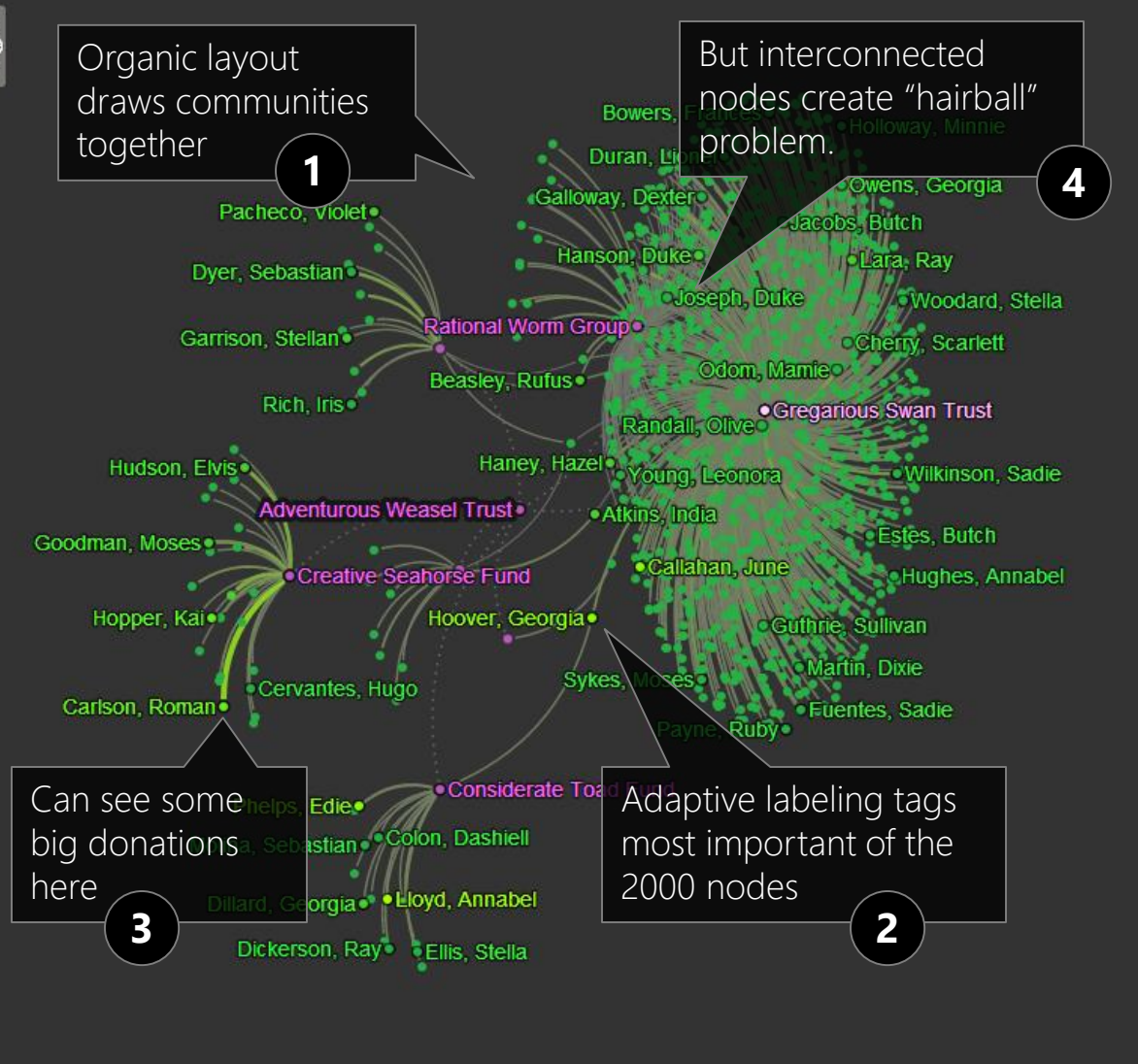

All Viewed Donations by State

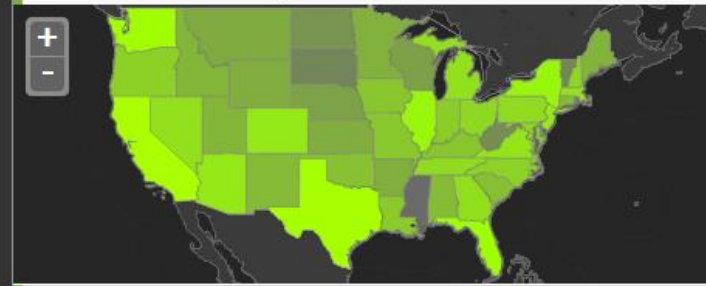

All Viewed Donations Over Time

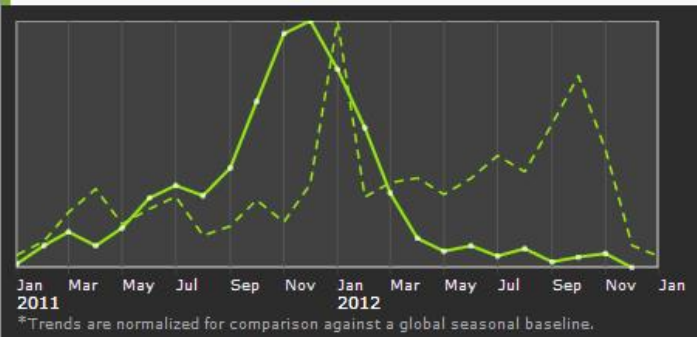

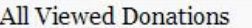

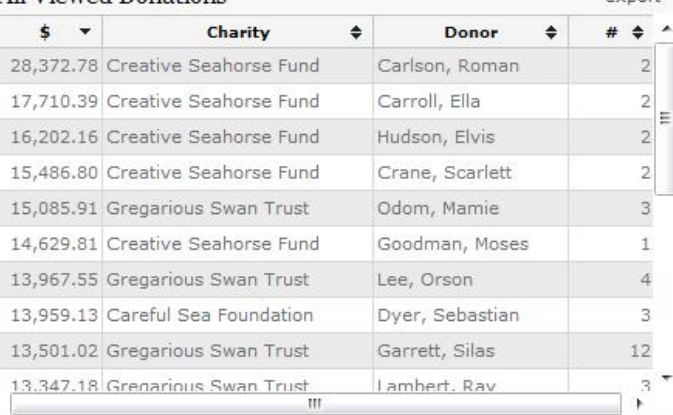

Donors<sup>\*</sup>: | \$0+ | \$20K+ | \$40K+ | \$60K+ | \$80K+ Donations (links): \$0 to \$50K Charities<sup>\*</sup>: | \$0+ | \$5M+ | \$10M+ | \$15M+ \*Donors and charities are shown by the total of ALL donations given or received, giving a sense of the financial resources and giving level of donors, and the size of charities.

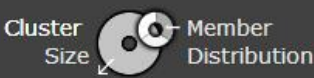

**oculus** 

avnort

 $\bullet$  2013 Oculus Info Inc 35  $\bullet$  35  $\bullet$  35  $\bullet$  35  $\bullet$  35  $\bullet$  35  $\bullet$  35  $\bullet$  35  $\bullet$  35  $\bullet$ 

### **Untapped Donors: Community Aggregation**

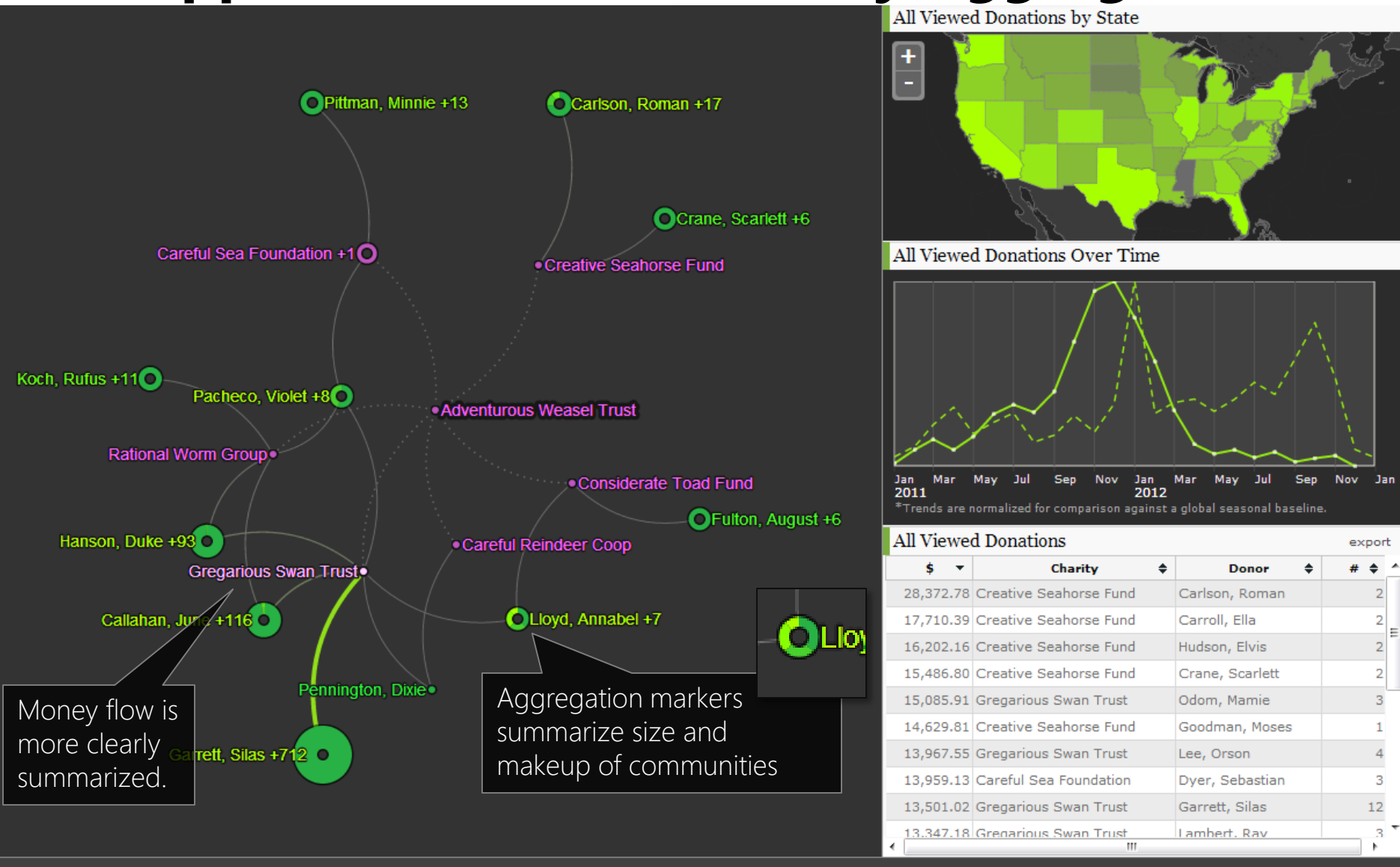

Donors<sup>\*</sup>:  $\frac{1}{2}$  \$0+  $\frac{1}{2}$  \$20K+  $\frac{1}{2}$  \$40K+  $\frac{1}{2}$  \$60K+  $\frac{1}{2}$  \$80K+ Donations (links):  $$0 \text{ to } $5M$$  Charities<sup>\*</sup>:  $$0+$   $$5M+$   $$10M+$   $$15M+$ \*Donors and charities are shown by the total of ALL donations given or received, giving a sense of the financial resources and giving level of donors, and the size of charities.

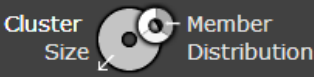

**oculus** 

 $\frac{1}{9}$ 

#### **Export Target Donors**

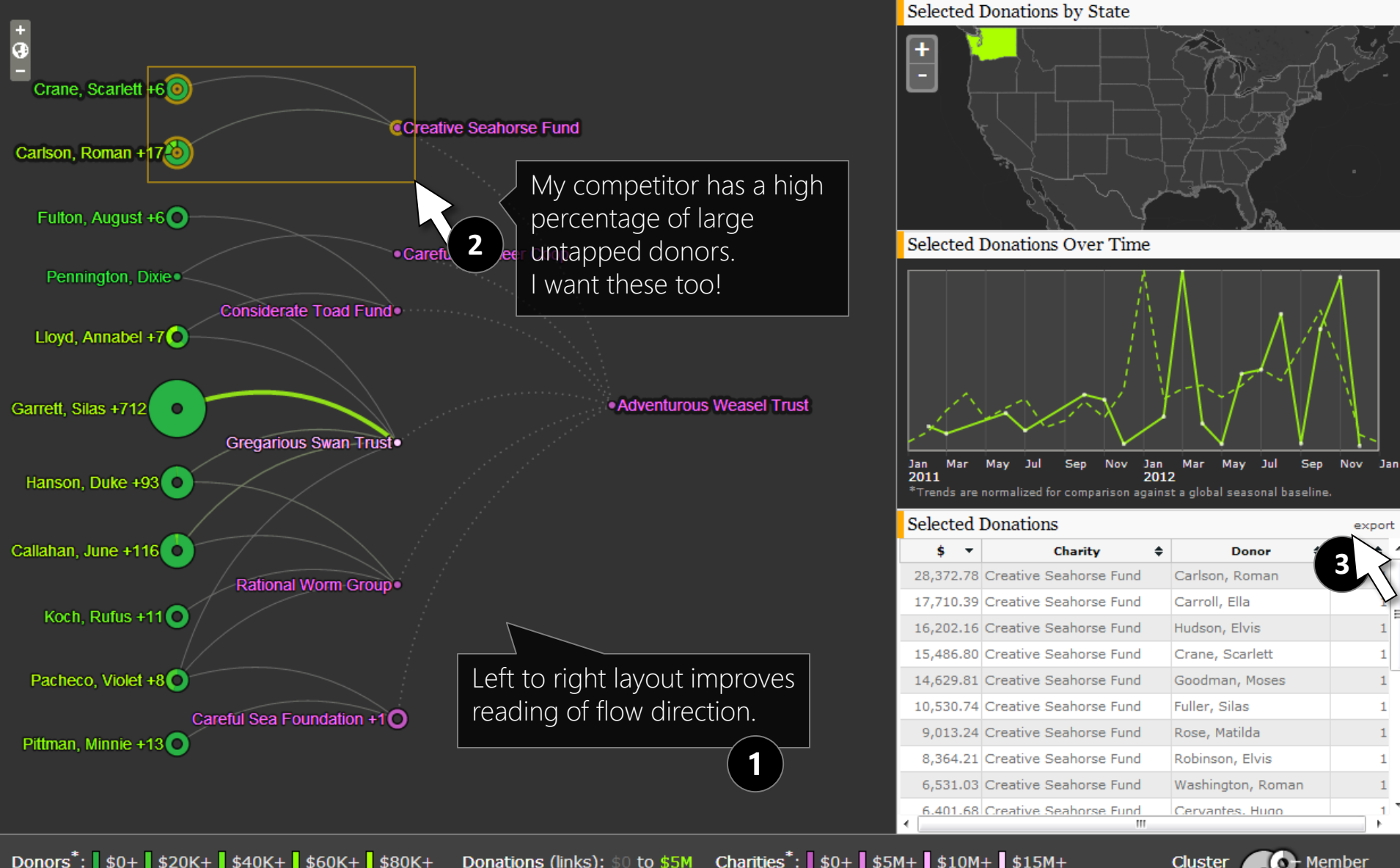

Donors<sup>\*</sup>:  $\sqrt{50} + \sqrt{20} + \sqrt{20}$ Donations (links): \$0 to \$5M Charities<sup>\*</sup>: \$0+ \$5M+ \$10M+ \$15M+ \*Donors and charities are shown by the total of ALL donations given or received, giving a sense of the financial resources and giving level of donors, and the size of charities.

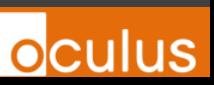

Distribution

**Size** 

### **Charity Network: Summary**

[1] Louvain Clustering for Big Data Graph Visual Analytics (Gauldie, 2013)

- o **Adaptive labeling** using fast label deconfliction[2] can be used to label most important of many nodes in available display space without obscuring valuable data.
- **Clustering** and aggregation of communities, with **visual aggregation markers**, can more effectively communicate big graphs without information loss.

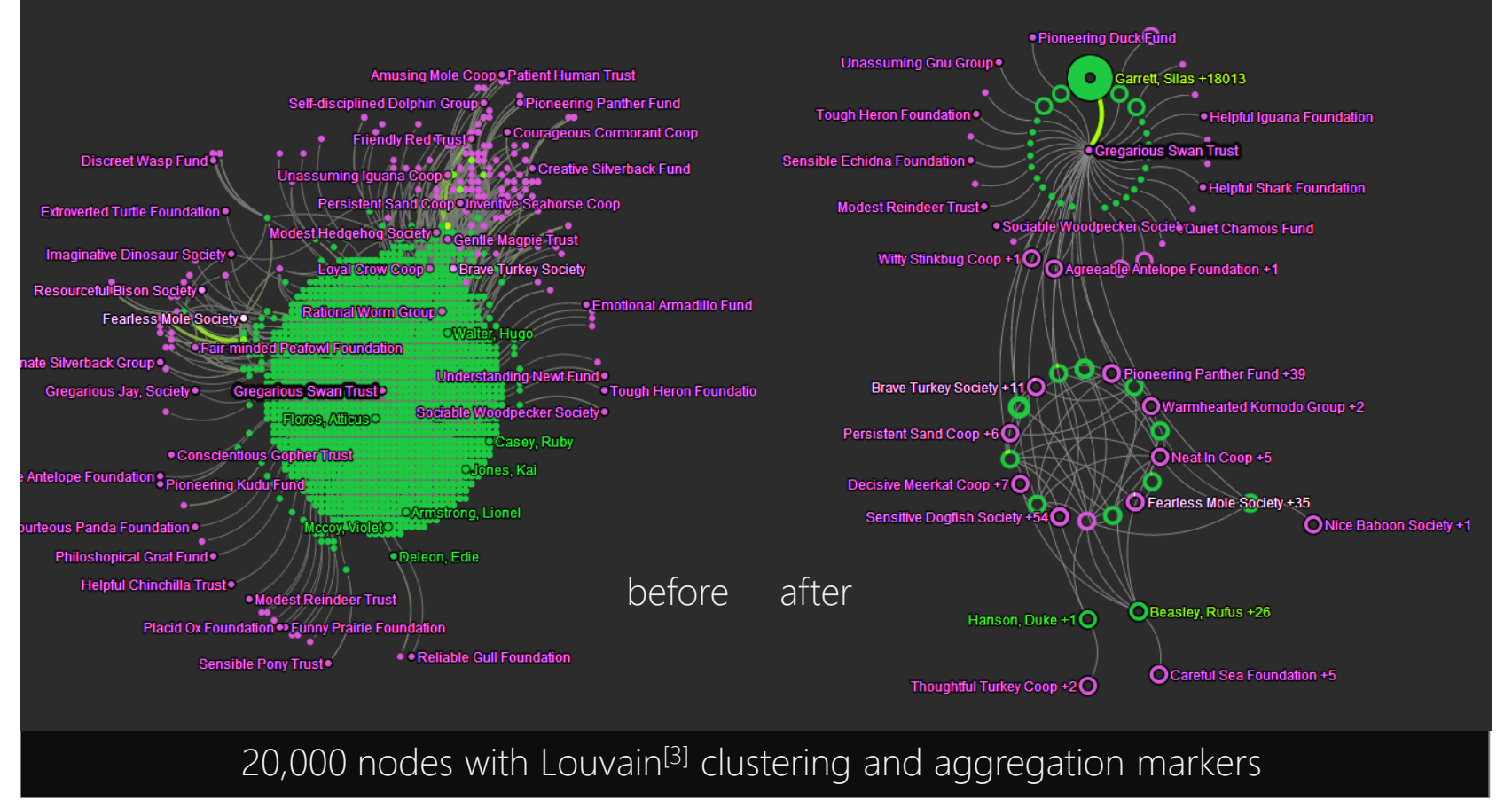

[2] Fast Point-Feature Label Placement for Dynamic Visualizations (Mote, 2007) . [3] Fast unfolding of communities in large networks (Blondel, 2008)

### **Money Flow II: Influent**

3 *months* to design and build a tool for financial forensics: o Use similar clustering and aggregation techniques for scalability. AND

o See temporal and geopolitical patterns across clusters *simultaneously*.

**influent** 

**Oculus** 

- o "Follow the money" through **any number of steps**.
- o **Interactive** drill down into interesting clusters.
- o Easily integrated with, and tailored for, different data sets.

Test using public, open data sets:

o **2,000,000** accounts. **4,000,000** transactions.

*<u>® bitcoin</u>* **6,000,000** accounts. **16,000,000** transactions.

#### **Example: Kiva Partner Transactions**

microloans Transaction Flow: 16 months Jun 1, 2012 to Oct 1, 2013  $\cdots$  $P \leftrightarrow P$ **BRRR** 备品 VisionFund Indonesia 6 Aster Hankam 5 Group... 60  $\overline{Adil}$   $\overline{(+5)}$ VisionFund Indonesia (  $\times 2$ 8 R 2  $Q$ Began by searching for a VisionFund Indonesia **2** $\frac{1}{2}$ **B** Constant partner of interest. Found  $-2Kt<sub>o</sub>+2K$ Clicked [+] buttons to 베반 and filed a match. 高品 follow money left to right.  $-34K$  to  $+33K$ **1**  $Eivind$  $88$ Incoming from microloan  $|\mathsf{Q}\mathsf{-}|$ visionfund indonesia Search lenders, outgoing to Aster Hankam 8 Grou. **STATISTICS** 品品 borrowers.  $-2K$ to  $+2K$ VisionFund Mexico **B** or on David (+2847)  $28$ 43  $-501K$ to  $+364K$ Tumbuh Kembang 3 G... **PRIMA** VisionFund Cambodia  $-2M$  to  $+2M$  $-10.15$ 6888 518  $-6Kto + 7K$  $david (+517)$  $8<sub>m</sub>$  $-345Kt_0 + 364K$ 54 Sadar Jaya Group (+53) Icons summarize cluster  $-222K$  to  $+181K$  $-\frac{1}{2}$ characteristics such as **BRS SE** 294 country of origin.  $-7Kt0 + 8K$  $\overline{david} (+293)$ **3**  $-109K$ to  $+111K$  $88$ 30 <u>ଳ ଛ</u> Altho 3 Group (+29) VisionFund AzerCredit ...  $-270K$ to  $+206K$ البالعبيدي  $R$ **MARIT** 

#### **Example: Kiva Partner Transactions**

microloans Transaction Flow: 16 months Jun 1, 2012 to Oct 1, 2013  $\cdots$  $\Box \leftrightarrow \circ \times$ **B** SAF TZA KEN 备品 VisionFund Indonesia 6 Aster Hankam 5 Group... 60  $\overline{Adil}$   $\overline{(+5)}$ VisionFund Indonesia (...  $\times 2$  $8.27$  $A_{\text{max}}$ VisionFund Indonesia Aster Hankam 5 Grou...  $-\frac{1}{2}$ **B** Constant  $-2Kt_0+2K$  $-17K$ to  $+16K$ <u>IIIII</u> 高品  $-34K$  to  $+33K$  $-160$  to  $+2K$ Eivind  $8<sup>°</sup>$  $|Q_T|$ visionfund indonesia Search Aster Hankam 8 Grou... **STATISTICS** 8 R  $-2K$ to  $+2K$ Vis "Unstack" clusters  $-250$  to  $+3K$ **B** OSA CAN BRA 2848 by clicking paper David (+2847) clips to drill down  $28$ 43 Tumbuh Kembang 3 G... **OF RHM** THA **4**VisionFund Cambodia  $-2Mt_0 + 2M$  $\sim$   $\frac{1}{2}$ 6888 518  $-6K$ to  $+7K$  $\overline{david (+517)}$  $2.2$  $-345Kt_0 + 364K$ Histograms summarize payments Sadar Jaya Gro 品品 over time, highlighting transactions VisionFund Albania **FERDING** involving entity of interest  $-222K$  to  $+181K$ **BRS ON** 294  $-7Kt0 + 8K$  $\overline{dayid} (+293)$  $-109K$ to  $+111K$  $88$ 30 82 Altho 3 Group (+29) VisionFund AzerCredit ...  $-270K$ to  $+206K$ المالسد  $R$ **MARIT** 

#### **Example II: Bitcoin Transactions**

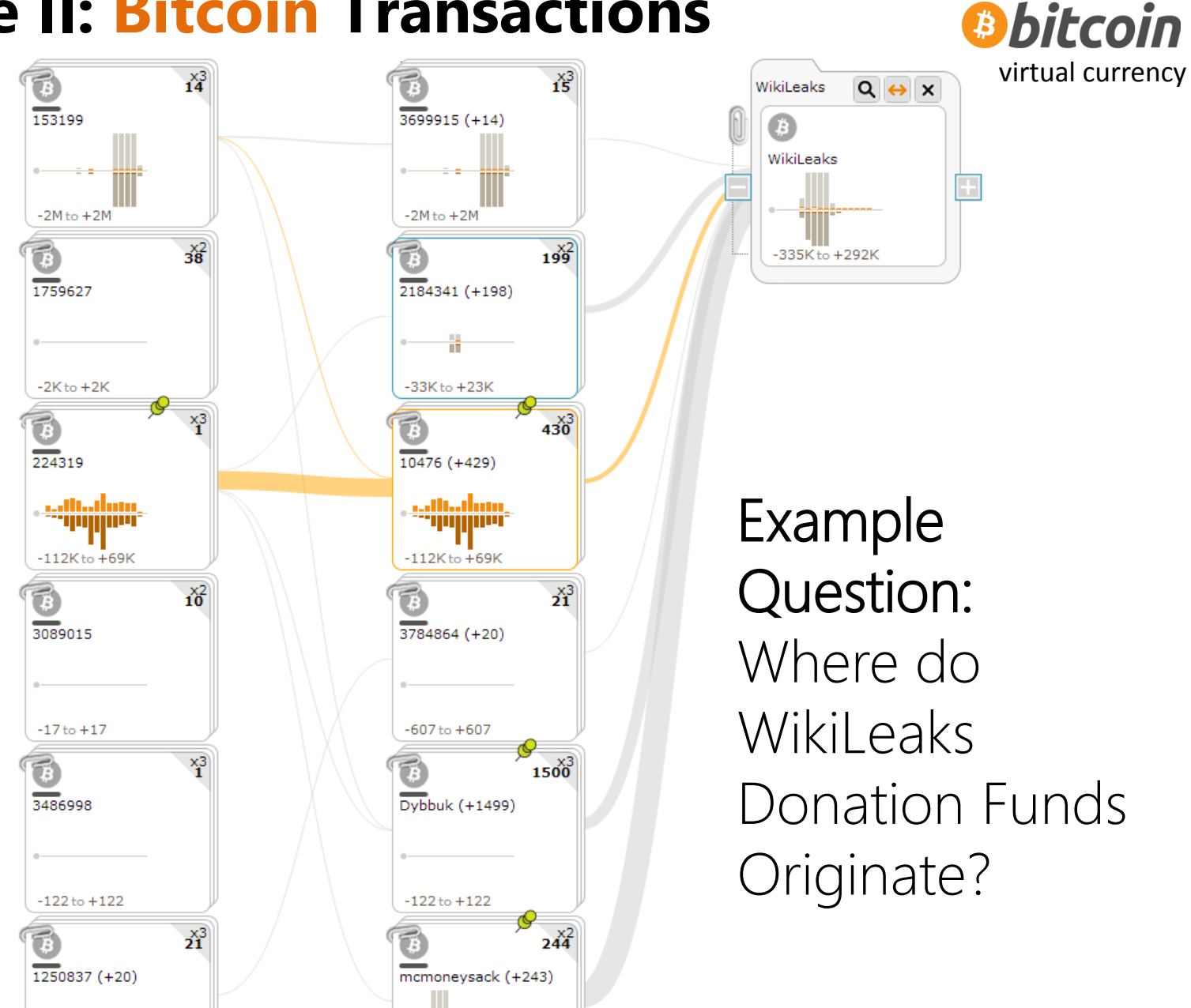

#### **Example II: Bitcoin Transactions**

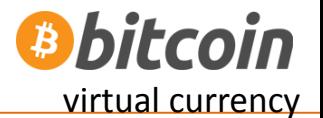

**oculus** 

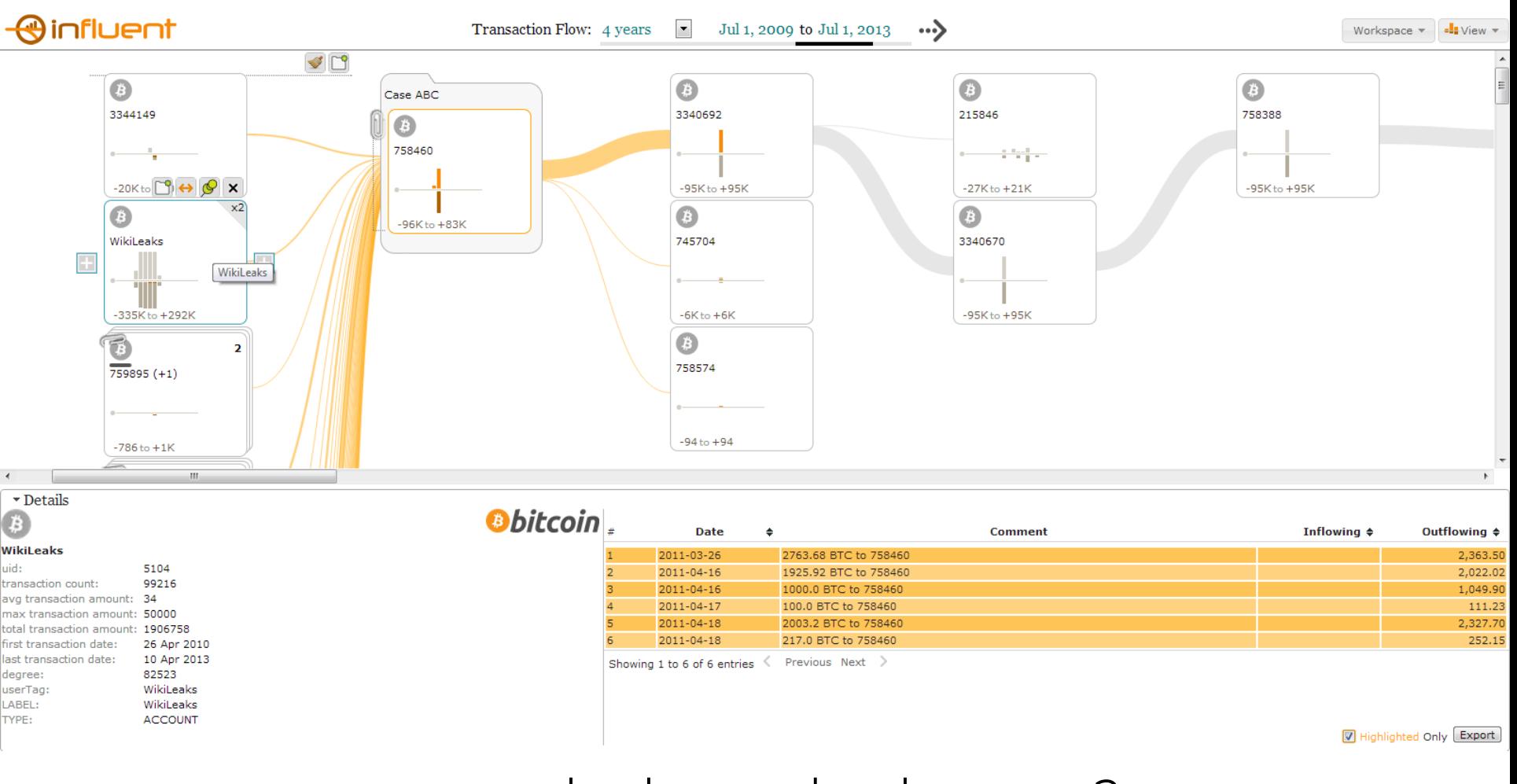

...and where do they go?

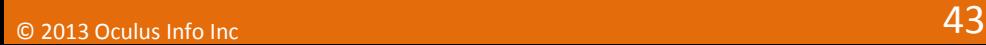

#### **Example: Bitcoin Transactions**

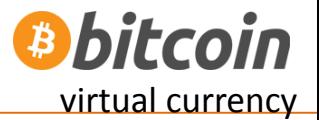

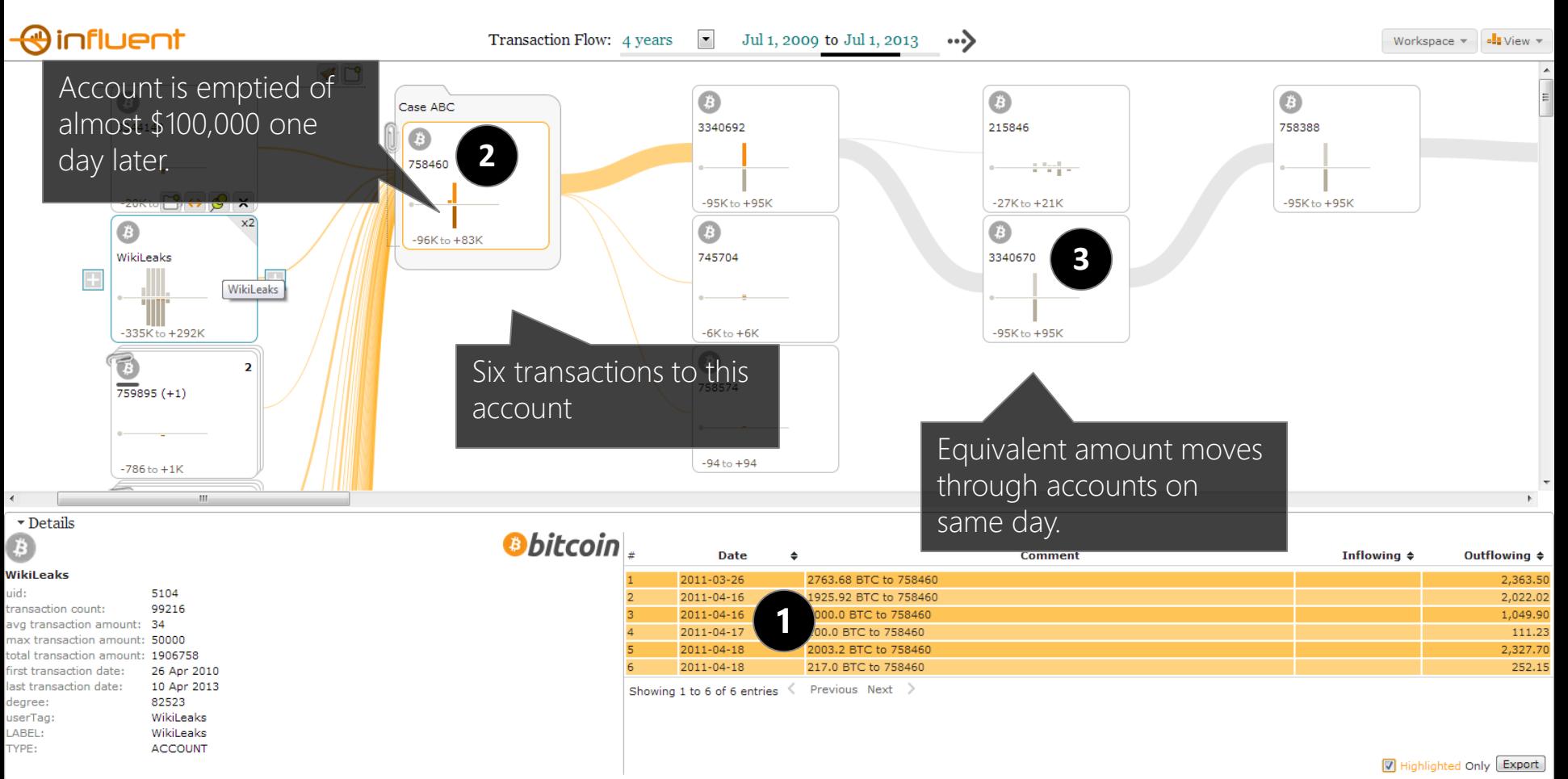

#### **Example: Bitcoin Transactions**

*<u><b>Bbitcoin</u>* virtual currency

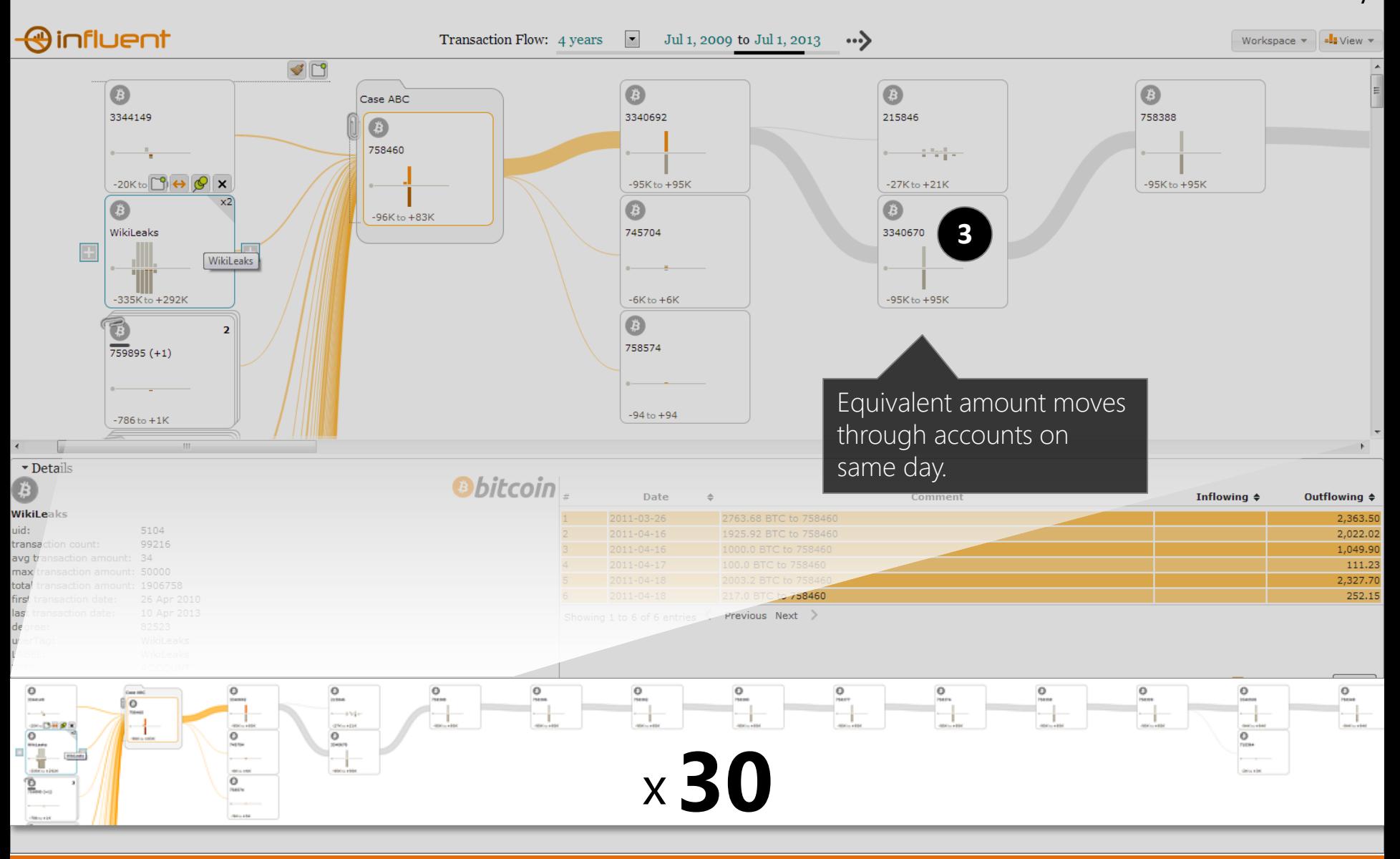

#### **Example: Bitcoin Transactions**

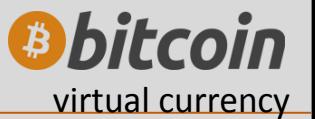

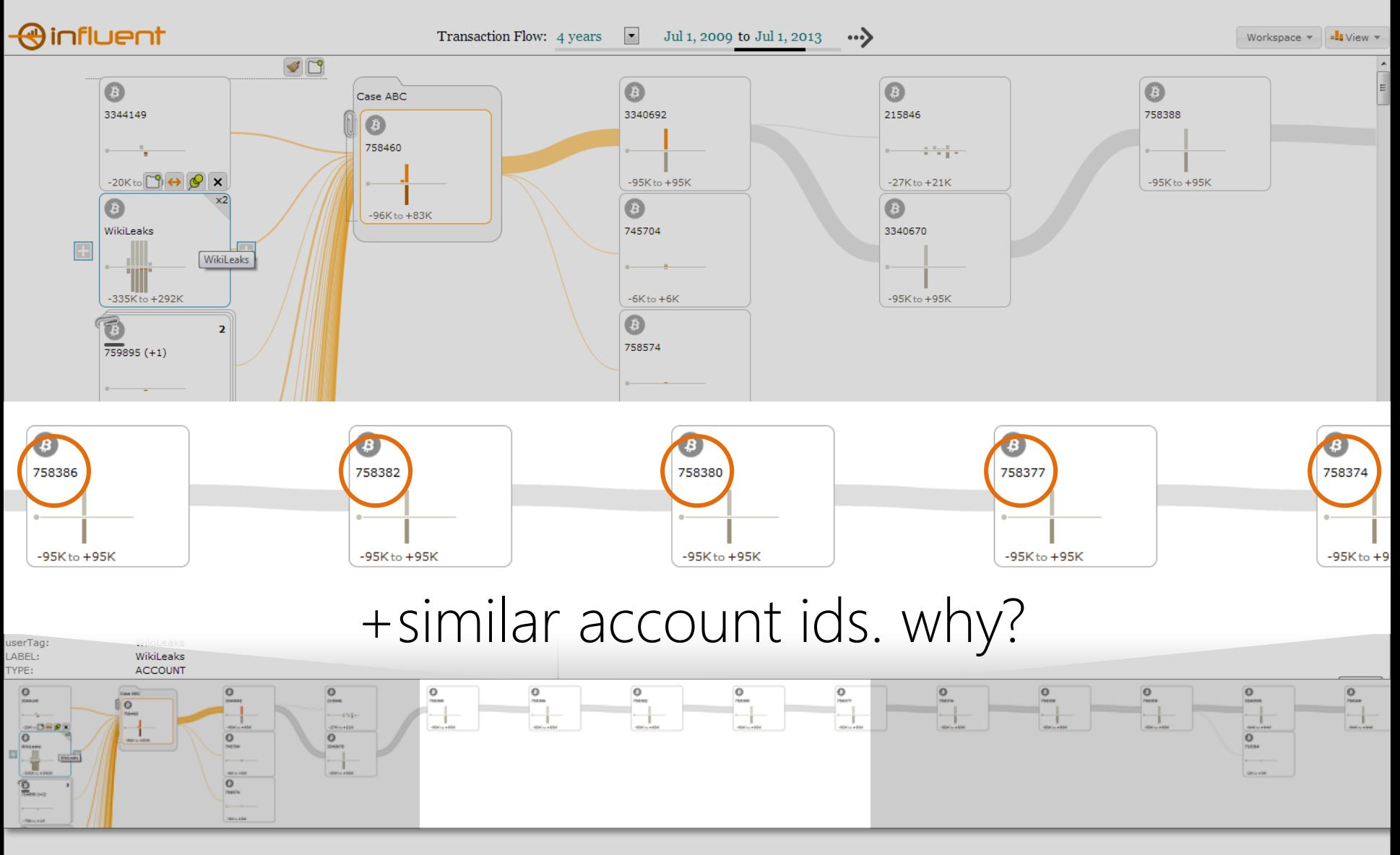

#### **Money Flow Graph Summary**

- 1. Focus on the flow
	- + search to start
	- + expand
- 2. Analytics to handle complexity e.g. + clustering + similarity

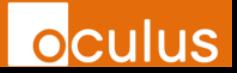

What's in this graph?

 $\rightarrow$  any graph e.g. every bitcoin transaction

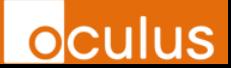

## **Bitcoin Transactions** Sender (x) by Receiver (y)

© 2013 Oculus Info Inc 49

7 zoomlevels 2-1511fon Dixels

#### **Aperture Tile Based Visual Analytics**

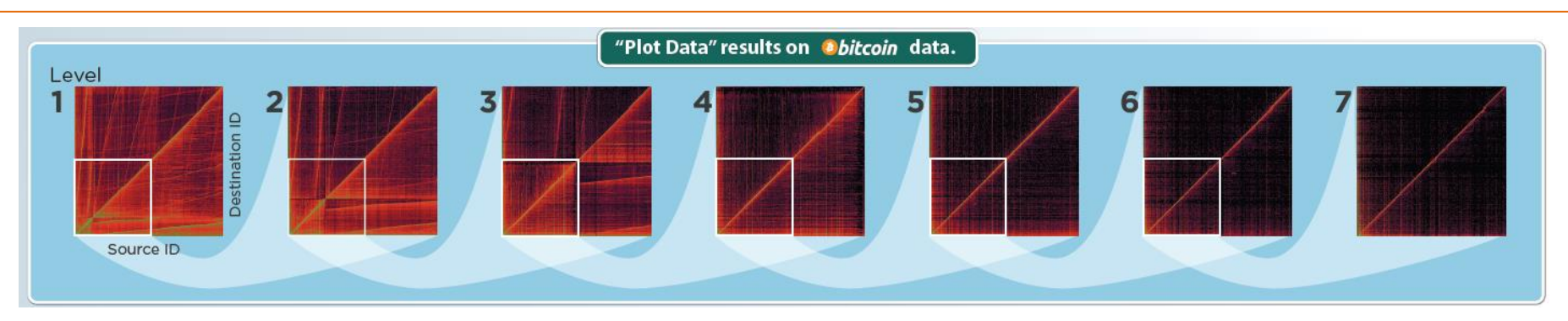

Technology stack for scalable, zoomable 2D and 1D plots.

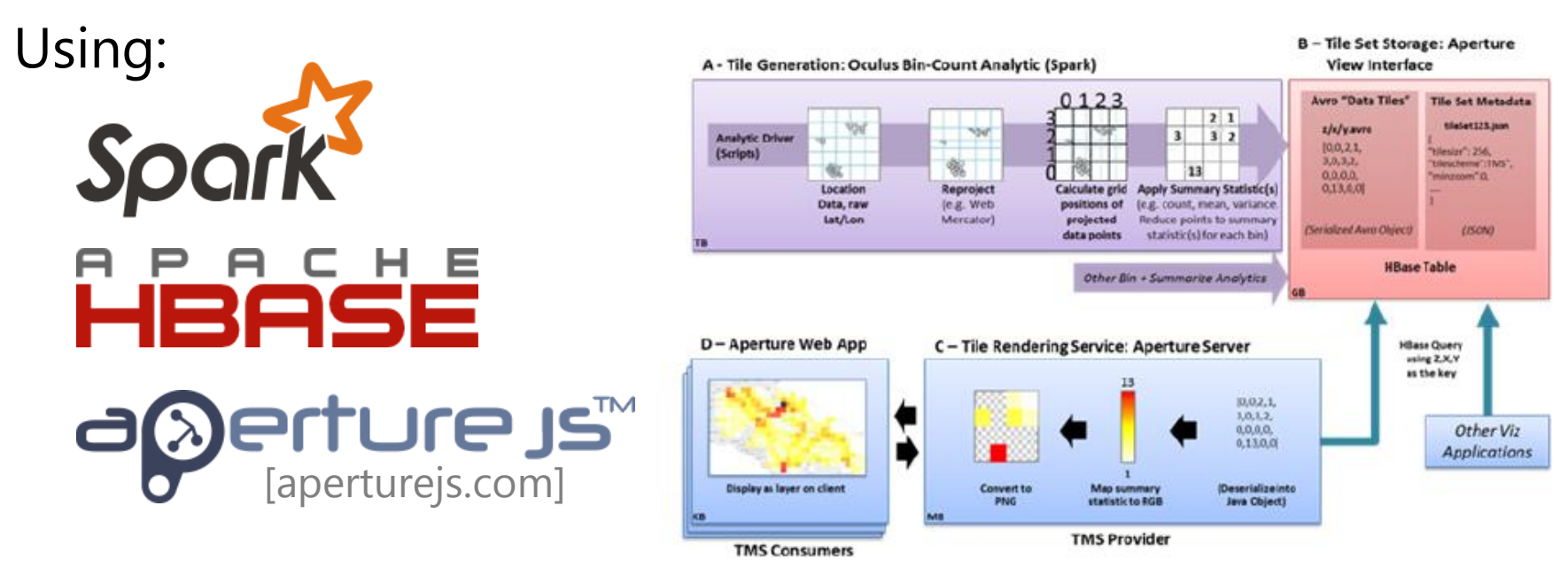

Acknowledgements: These studies were supported by the Defense Advanced Research Projects Agency (DARPA) under Contract Number FA8750-12-C-0317. The views, opinions, and findings contained in this report are those of the authors and should not be construed as an official Department of Defense position, policy, or decision.

Use a matrix graph for exploratory analysis: 1. does it look right: + gaps/errors 2. look for patterns: + horizontal/vertical lines + diagonal lines + bright clusters

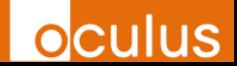

#### **Many more techniques exist**

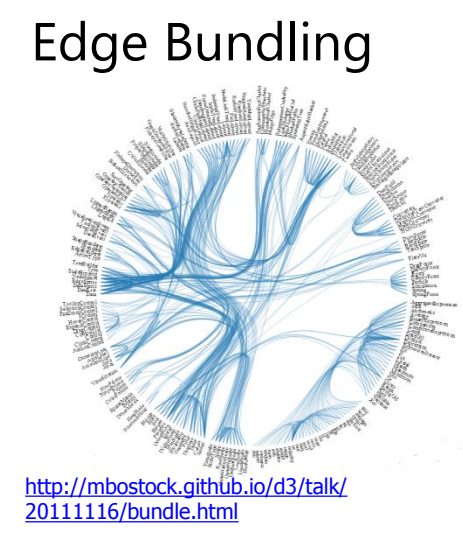

Hive Plot

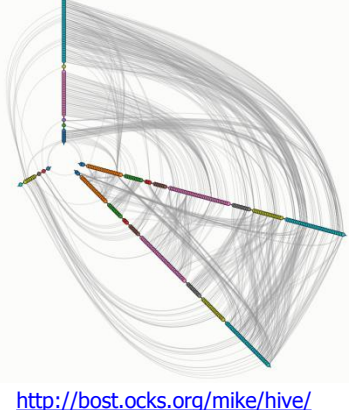

<http://egweb.bcgsc.ca/>

Hierarchical/Euler

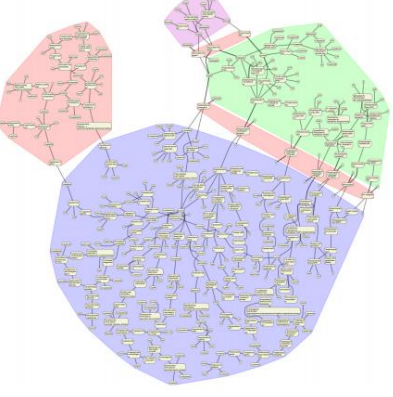

[http://www.csse.monash.edu.au/~td](http://www.csse.monash.edu.au/~tdwyer/) wyer/

**o**culus

#### Sankey Diagrams

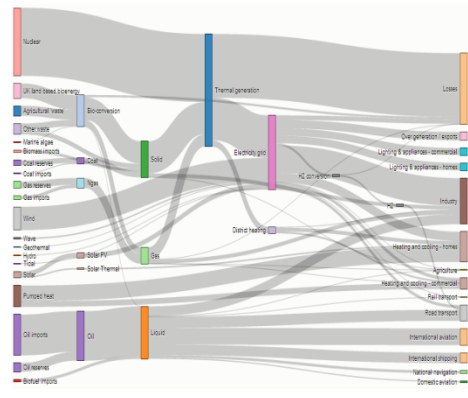

<http://bost.ocks.org/mike/sankey/>

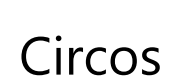

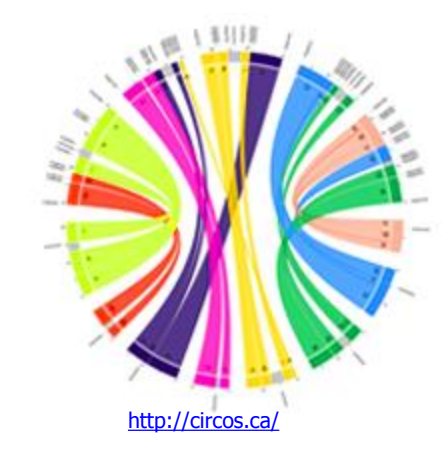

#### **Where next?**

Want to point and click through some graphs?

- o Gephi (for node and link graphs) [www.gephi.org](http://www.gephi.org/)
- o Cytoscape (another for node and link graphs) [www.cytoscape.org/](http://www.cytoscape.org/)
- o Excel (for matrix graphs)

Want to program using some toolkits? o D3.js d3<u>js.org</u>

o Coming soon to [github.com/oculusinfo:](github.com/oculusinfo)

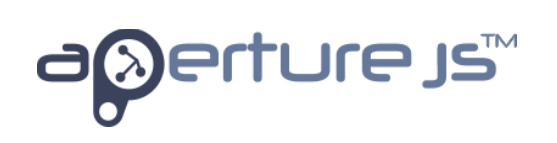

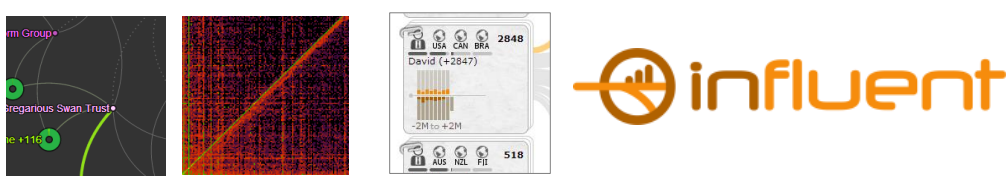

#### **Some nice reference books**

See some really nice looking graph **pictures** for inspiration?

#### $\rightarrow$  **Visual Complexity: [Mapping Patterns of Information](http://www.amazon.com/Visual-Complexity-Mapping-Patterns-Information/dp/1568989369/ref=sr_1_1?s=books&ie=UTF8&qid=1382920923&sr=1-1&keywords=visual+complexity+mapping+patterns+of+information)** by Manuel Lima

See some **code** for drawing nice looking graphs so I can start programming!

#### **Graph Drawing: [Algorithms for the Visualization of Graphs](http://www.amazon.com/gp/product/0133016153/ref=s9_simh_gw_p14_d2_i3?pf_rd_m=ATVPDKIKX0DER&pf_rd_s=center-2&pf_rd_r=05XV04DCPR9V9CYNPHBW&pf_rd_t=101&pf_rd_p=1630072222&pf_rd_i=507846)**

Ioannis G. Tollis (Author), Giuseppe Di Battista (Author), Peter Eades (Author), Roberto Tamassia (Author)

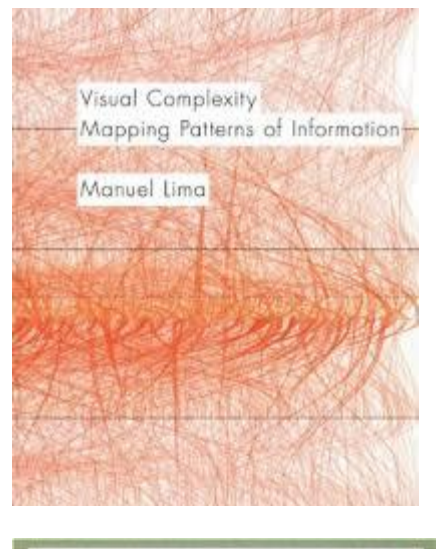

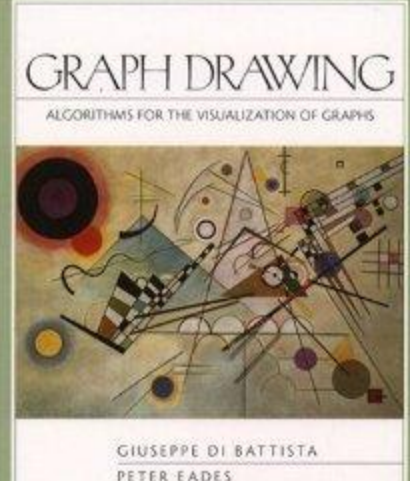

**ROBERTO TAMASSIA** IOANNIS G. TOLLIS

#### **Summary**

#### **Key takeaways**

- Graphs are challenging to perceive patterns when big
- $\circ$  Start with your analytic question what are you trying to find
	- Format: e.g. node and link, 3D, flow, matrix
	- Interactions: e.g. pan/zoom, filter, etc
	- Analytics: clustering, connections
- o Many possibilities and variants

#### **More info**

- o Richard Brath richard <dot> brath (at) oculusinfo <dot> com
- o David Jonker david <dot> jonker (at) oculusinfo <dot> com

**OCU**